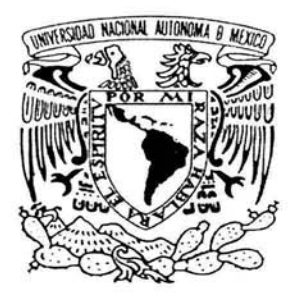

## UNIVERSIDAD NACIONAL AUTONOMA DE MÉXICO

# FACULTAD DE CONTADURÍA Y ADMINISTRACIÓN

# INTEGRACIÓN TECNOLÓGICA DE CRM EN! 'NA EMPRESA FERROVIARIA.

## DISEÑO DE UN PROYECTO PARA UNA ORGANIZACIÓN QUE PARA OBTENER EL TITULO DE:

# LICENCIADO EN INFORMÁTICA

PRESENTA:

ADRIÁN MORALES ZAMORA

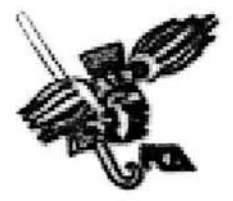

ASESOR: L. I. LUZ MARÍA RAMÍREZ ROMERO

MÉXICO, D. F. 2004

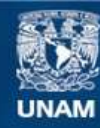

Universidad Nacional Autónoma de México

**UNAM – Dirección General de Bibliotecas Tesis Digitales Restricciones de uso**

# **DERECHOS RESERVADOS © PROHIBIDA SU REPRODUCCIÓN TOTAL O PARCIAL**

Todo el material contenido en esta tesis esta protegido por la Ley Federal del Derecho de Autor (LFDA) de los Estados Unidos Mexicanos (México).

**Biblioteca Central** 

Dirección General de Bibliotecas de la UNAM

El uso de imágenes, fragmentos de videos, y demás material que sea objeto de protección de los derechos de autor, será exclusivamente para fines educativos e informativos y deberá citar la fuente donde la obtuvo mencionando el autor o autores. Cualquier uso distinto como el lucro, reproducción, edición o modificación, será perseguido y sancionado por el respectivo titular de los Derechos de Autor.

ESTA TESIS NO SALE DE LA BIBLIOTECA

En memoria de mi hermano y de mi Padre.

×.

A mi hermana Breny, a mis hermanos Ariel, Cuauhtémoc, Rodolfo y en especial a mi Mamá Mary:

 $\sim 10^{-1}$ 

Gracias por su amor, apoyo y comprensión.

INTRODUCCIÓN.

the control of the control

El presente trabajo fue realizado con carácter académico, en el cual se presentan las etapas de instalación técnica del software CRM: Sistema Operativo, Base de Datos y Aplicación, desarrollado por la empresa alemana SAP AG. El involucramiento del área de Tecnología en Informática para la conclusión de la integración de este software fue crucial involucrando a las diversas áreas de la empresa. Esta dividido en 5 capítulos explicando aspectos tecnológicos, funcionales y didácticos.

Debido a la poca diversidad de especialistas de estas herramientas para la instalación de tecnologías SAP ha incrementado la demanda y elevado los costos de integración en lo que a implantaciones SAP se refiere, teniendo como parámetro que un día facturado por los servicios de consultoría SAP actualmente es de \$1,100 dólares por consultor.

Los temas tratados y aspectos tecnológicos presentados, servirán como sólida base para la instalación de cualquier sistema SAP a utilizar.

## **CAPITULO 1 - Antecedentes.**

En este capítulo se mostrará brevemente la historia de Ferrocarril Mexicano y su posicionamiento en el mercado, así como un análisis de la industria a la que pertenece. con la finalidad de resaltar la manera en la cual las tecnologías de información, a través de CRM, pueden proporcionarle a Ferrocarril Mexicano una ventaja competitiva ante sus diversos competidores.

Así mismo, se introducirá al lector en el problema de la atención a clientes en Ferrocarril Mexicano, resaltando el impacto de los sistemas tipo CRM así como los beneficios obtenidos para las empresas al utilizar este tipo de tecnología de punta.

## **CAPITULO 11 - Conceptos.**

En el desarrollo de este apartado se explica el significado de CRM como software y estrategia de negocio, el impacto que acarrea el implantar una tecnología de este tipo en las organizaciones, así como las diversas áreas de mercadotecnia que soporta este producto. Se ejemplifican casos de éxito en diversas empresas a nivel mundial y empresas importantes en México que actualmente utilizan los diferentes sistemas desarrollados por SAP AG.

#### CAPITULO III - Instalación.

El éxito de una implantación de este software para obtener un sistema confiable y seguro. en el cual el usuario final perciba y confié en utilizar un nuevo sistema radica en realizar un análisis por parte del área de tecnología de: Hardware. Sistema Operativo. Red. Base de Datos y Aplicaciones. Se explicará al lector las fases e instrucciones que se utilizaron en la preparación e instalación del sistema SAP CRM lo que servirá como base técnica para quien deseé implantar cualquier sistema de SAP AG.

#### CAPITULO IV - Integración.

Ferrocarril Mexicano actualmente cuenta con diversos sistemas desarrollados por SAP AG, como son SAP R/3 (Enterprise Resource Planning por sus siglas en ingles - ERP) el cual ayuda a administrar los procesos internos del negocio, SAP BW (Business Warehouse) como soporte de generación de informes para la toma de decisiones y el mismo SAP CRM, se explicará la forma y métodos para interconectar estos sistemas y su interrelación de cada uno. Se presenta un diagrama general de todos los sistemas instalados así como la in stalación de componentes técnicos soportados por SAP CRM. Se revisarán las aspectos técnicos para afinar el sistema SAP CRM y obtener tiempos de respuesta óptimos (menores a un segundo por diálogo o transacción realizada por los usuarios).

#### CAPITULO IV - Mantenimiento.

Una de las más importantes tareas del administrador del sistema es contar con estrategias de recuperación del sistema en caso de fallas, ya sea fallas de Hardware. error de usuario y fallas de Software. El contar con un punto de retorno en un sistema es vital para toda empresa por los costos que implica el no tener un sistema en línea, se introducirá al lector en los diversos tipos de respaldos realizados, la forma para control de cambios (change manager) y los diversos mantenimientos que se deben realizar a través de diversos parches para Sistema Operativo y SAP CRM; el realizar un mantenimiento pro activo a los sistemas ayudará en el futuro a tener un sistema estable y atacar huecos de seguridad. Se analizarán los diversos tipos de impresión e impresoras utilizados por SAP AG factor crítico de esta empresa (facturación).

## **ÍNDICE**

## **INTRODUCCIÓN.**

# **CAPÍTULO 1 - Antecedentes.**

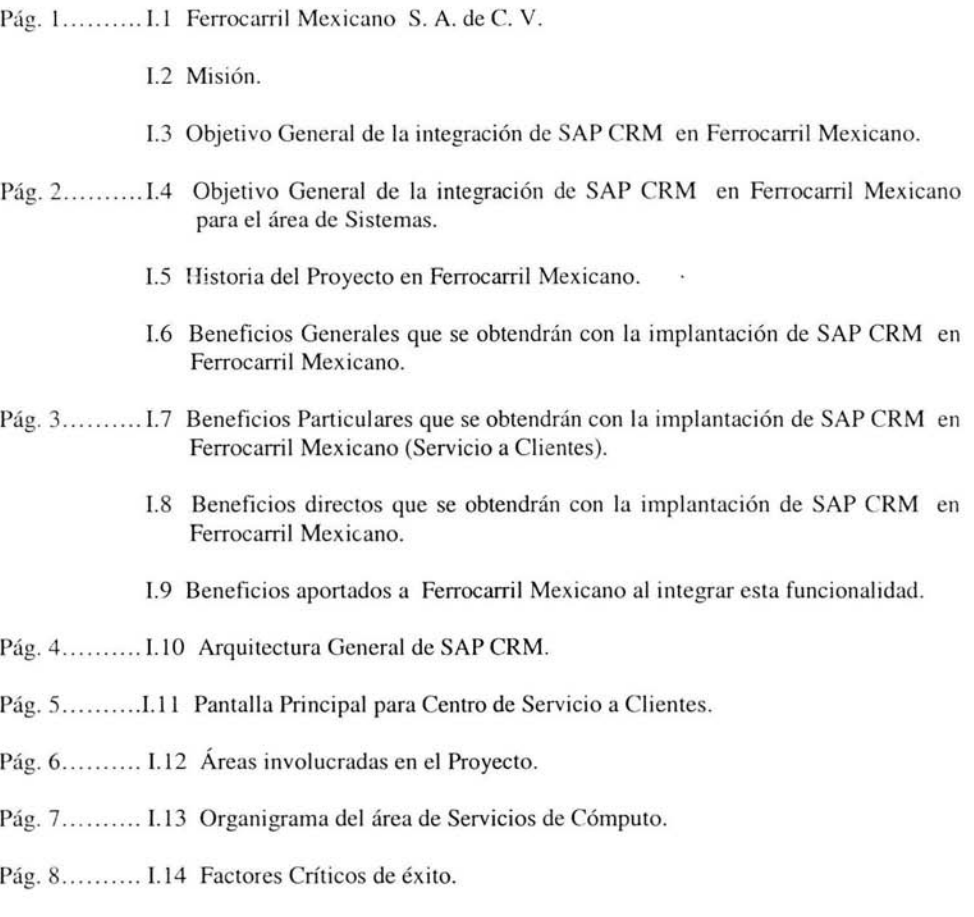

- I.15 Factores por el cual se integra SAP CRM como herramienta estratégica en Ferrocarril Mexicano.
- I.l6 Perspectiva de Ferrocarril Mexicano basado en análisis Porter.

#### **CAPÍTULO** 11 - Conceptos.

- Pág. 12........... II.1 Administración de las Relaciones con el Cliente CRM (Customer Relationship Management por sus siglas en inglés).
	- II.2 Áreas que cubre SAP CRM.
- Pág. 13 ... ... .... II.3 La tecnología de CRM.
- Pág. 14........... II.4 Elementos que forman SAP CRM.
	- II.5 Utilidad de SAP CRM.
	- 11.6 Implantac ión de SAP CRM Cambio Organizacional.

#### **CAPÍTULO III** - Instalación.

- Pág. 15 ......... 11.7 Factores de éxito.
	- II.8 Casos de éxito con la implantación de SAP CRM.
- Pág. 16 ... ... ... III.1 Instalación del Sistema Operativo
	- 111.2 Ejecución el Programa Setup para la instalación del Sistema Operativo.
	- III.3 Correr el Setup Wizard.
- Pág. 17 .......... III.4 Instalación de Servicios de Windows 2000.
	- III.S Completar el Programa de Instalación.
- Pág. 18..........III.6 Parches (Service Packs).
	- I11.7 Actualización.
- Pág. 19 ...........III.8 Instalación de la aplicación y Base de Datos.
	- III.9 Instalación de SAP CRM.
	- IlI.1O Fases de instalación del sistema SAP CRM.
- Pág. 20 ......... .111.11 Planeación de la instalación.
	- III.12 Instalación del Sistema Central.
	- 1Il.13 Instalación del software del Servidor de Base de Datos.

Pág. 21 ...........III.14 Planeación.

- III.15 Configuración del sistema.
- Pág. 22..........III.16 Tipo de instalación.
	- IlI.17 Creación de Directorios y variables de SAP CRM.
	- III.18 Carpeta compartida.
- Pág. 23 ...........III.19 Configuración de correo electrónico.

#### **CAPÍTULO IV - Integración.**

- Pág. 24 ........ IV.I Integración de SAP CRM con servidores SAP BW y SAP R/3.
- Pág. 25 ...... . ... IV.2 SAP R/3 Plug-In.
- Pág. 26...........IV.3 Sistemas SAP de Ferrocarril Mexicano S.A. de C. V.
- Pág. 27.................IV.4 Instalación de Sistema de Migración de Datos versión 3.a (LSMW Legacy System Mígration Workbench por sus siglas en inglés).
- Pág. 28 ......... IV.5 Instalación del Broadcast Messaging.
- Pág.29 ........ .. IV.6 Arquitectura SAP CRM integrado con Servidor de Broadcast Messaging.
- Pág. **30 .... ..... .IV .7** Puesta a punto del Servidor.
- Pág. 32...........IV.8 Estrategia de respaldos.
	- IV.9 Tipos de Respaldos definidos.
- Pág. 33..........IV.10 Clasificación de respaldos por Clase de Sistemas.
	- IV.II Características del Respaldo del sistema SAP CRM configurados en Ferrocarril Mexicano.
	- IV.12 Frecuencia y Tiempo de Respaldo.
- Pág. 34 ........ .IV.13 Hardware de respaldo: **DLT** / Robot.
	- IV.14 Instalación del cliente de Conexión GUI.
- Pág. 37...........IV.15 Configuración de spooler de impresión.
- IV.16 Esquema de impresión dentro del entomo total del sistema SAP CRM (Printer Landscape).
- Pág. 39...........IV.17 Impresoras de tiempo crítico.
	- IV.18 Impresoras no críticas.
- Pág. 40..........IV.19 Implementación de impresoras remotas.
- Pág. 42..........IV.20 Landscape del sistema de transportes.
- Pág. 43...........IV.21 Transporte.
	- IV.22 Creación de usuarios.
	- IV.23 Definición de roles de Usuario.
- Pág. 44..........IV.24 Creación de clases de desarrollo.

## **CAPÍTULO** V - **Mantenim iento.**

- Pág. 46..........V.1 Mantenimiento al Sistema Operativo.
	- V.2 Mantenimiento a la aplicación SAP CRM.
	- V.3 Actualización de Kernel de SAP CRM.
- Pág. 47 .............. V.4 Pasos para la instalación de parches de kernel.
- Pág. 48 ... ... *... V.5* Períodos en que se actualiza el Kernel.
	- V.6 Actualización y Aplicación de Parches para sistemas SAP (Support Packages).
	- V.7 Publicación de Parches (Support Packages).
	- V.8 Contenido de los Support Packages.
- Pág. 49 ... ... ... V.9 CRM Support Packages Manager (transacción SPAM).
	- V. 1O Notas Generales de CRM Support Packages.
- Pág. *SO ..... ..* .. . V.II Preparación para la aplicación de Support Packages.
- Pág. S3 .... ... ... V.12 Diagrama de Flujo para la implementac ión de Support Pac kages y Componentes Técnicos.

#### **Conclusiones y Anexos.**

- Pág. 55 ..........Conclusiones.
- Pág. 57 .......... Anexo J. Soluciones CRM en México:
- Pág. 58 .. ........ Anexo **IJ.**  Casos de Éxito con la implantación de SAP CRM en Canadá, Alemania y México.
- Pág. 60 ......... Anexo **111.**  Políticas y forma para la administración de usuarios.
- Pág. 67 .......... Glosario.
- Pág. 69 ......... Bibliografía.

CAPITULO I-Antecedentes.

 $\mathcal{L}^{\mathcal{L}}_{\mathcal{L}}$  . The set of  $\mathcal{L}^{\mathcal{L}}_{\mathcal{L}}$ 

## 1.1 Ferrocarril Mexicano S. A. de C. V.

Es la empresa ferroviaria más grande del país, transporta carga a gran escala y ofrece servicios de transportación turística regional.

Formada por capital mayoritariamente mexicano: Grupo México S. A de C. V. y capital norteamericano: Union Pacific Railroad, totalmente privado; fue fundada en febrero de 1998, ofreciendo desde entonces la cobertura más amplia del país (80 por ciento del territorio nacional), que se extiende de la Ciudad de México a Guadalajara, Hermosillo. Chihuahua y Monterrey a los principales puertos del Pacífico, a la frontera norte del país y al Golfo de Méx ico, lo que la hace ser la red ferroviaria más extensa del territorio nacional con 10,461 kilómetros de vía.

Para Ferrocarril Mexicano, lo más importante es el compromiso de servicio al cliente sustentado en la excelencia.

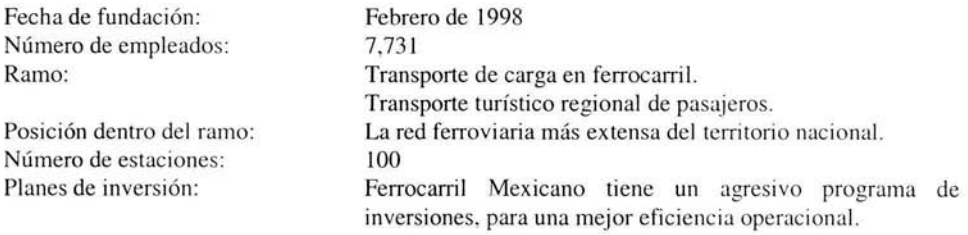

Número de Centros de Servicio a Clientes: 22 *Fuente: http://www.ferromex.com.mx 2004.* 

De acuerdo con los datos recabados de la revista Mundo Ejecutivo, Grupo México S. A de C. V. y Ferrocarril Mexicano ocupan el lugar número 5 y 46 de las 100 empresas más grandes del país respectivamente. Las empresas de este ranking tienen presencia a nivel mundial. colocan sus productos y establecen sus plantas en los 5 continentes, representan el 17.92 % de las empresas totales de nuestro país, según resultados del 2003, sus ingresos explican el 20.59% del PIB.

*Fuente Mundo Ejecutivo* / *El Universo de los buenos negocios, junio 200-1, número 302,*   $http://www.intermundo.com.mx$ 

#### 1.2 Misión.

Proporcionar un servicio de transporte ferroviario de clase mundial con los más altos estándares de calidad, confiable, seguro, eficiente, competitivo y rentable que satisfaga las necesidades de los clientes, personal, accionistas, proveedores y sociedad para contribuir al desarrollo del país.

Ferrocarril Mexicano tiene programado continuar sus inversiones en los próximos años. con el objeto de convertirse en un ferrocarril de clase mundial.

#### 1.3 Objetivo General de la integración de SAP CRM en Ferrocarril Mexicano.

El objetivo de integrar SAP CRM es contar con una solución que ayude a la compañía a administrar las relaciones con sus clientes cubriendo todo el ciclo, ayudando a anticipar las necesidades de los actuales clientes potenciales y ganar nuevos, optimizando los procesos y sistemas con los que se contaba originalmente.

## 1.4 Objetivo General de la integración de SAP CRM en Ferrocarril Mexicano para el área de Sistemas.

Realizar el análisis e instalación tecnológica que soporte este producto como es: In stalación del Sistema Operativo. Instalación de la Base de Datos. Instalación de la aplicación. Integración del sistema SAP CRM al ambiente productivo con los sistemas SAP R/3 y SAP BW. Desarrollo de Políticas y Procedimientos para la utilización de este software a usuarios finales (ver anexo I1I). Integración del sistema SAP CRM con sistemas finales.

Administración y afinación del Sistema para obtener óptimos tiempos de respuesta.

#### 1.5 Historia del Proyecto en Ferrocarril Mexicano.

La Dirección de Mercadotecnia acorde con la misión de Ferrocarril Mexicano de proporcionar un servicio de transporte ferroviario de clase mundial que satisfaga las necesidades de sus clientes y con el propósito de alcanzar la visión de empresa de establecer una relación cercana con los clientes y de responder en forma diferencial a sus necesidades, propuso a la dirección general yal comité de calidad el proyecto:

#### Mejora del Servicio a Clientes - Contact Ccnter.

Con la aprobación que mereció dicha propuesta, inicio formalmente el proyecto con la implantación de software de la compañía alemana SAP denominado: "Contact Center de SAP CRM"

La primer etapa del proyecto consistió en la transformación del Centro Nacional de Servicio a Clientes de Ferrocarril Mexicano en un centro de servicio sustentado en la estrategia de negocios de SAP CRM y con el soporte de la tecnología de punta multicanal de SAP integrando todo el esquema de tecnología: servidores, sistema operativo, redundancia, alta disponibilidad, base de datos, red e integrándolo con sus sistemas ERP denominado SAP R/3 y DataWarehouse denominado SAP BW.

## 1.6 Beneficios Generales que se obtendrán con la implantación de SAP CRM en Ferrocarril Mexicano.

- Fortalecer los canales de distribución de los servicios de Ferrocarril Mexicano.
- · Proporcionar a los clientes un servicio más personalizado y diferencial con el apoyo de la estrategia de negocios de SAP CRM.
- Propiciar la colaboración de todas las áreas internas en beneficio de los clientes.
- Mayor poder de comunicación a través de múltiples canales.  $\mathbf{r}_i$
- Diferenciar el Servicio a Clientes de Ferrocarril Mexicano con respecto a los demás de la industria.

· Disponibilidad de Información en tiempo real.

## 1.7 Beneficios Particulares que se obtendrán con la implantación de SAP CRM en Ferrocarril Mexicano (Servicio a Clientes).

- $\ddot{\phantom{a}}$ Resolución de consultas para hacer negocios con Ferrocarril Mexicano.
- Solicitud de Carros.
- Liberación de Carros.  $\cdot$
- Resolución de Problemas.
- Orientación para la prevención de daños.
- Trámite de reclamaciones.  $\mathbf{r}$
- Información automatizada de embarques.
- · Cotizaciones.

## 1.8 Beneficios directos que se obtendrán con la implantación de SAP CRM en Ferrocarril Mexicano.

- Conocimiento contextual de los Clientes de Contacto.
- Notificación electrónica automática de eventos importantes a clientes y áreas internas vía radio localizador, correo electrónico, fax y telefonía.
- Identificación de prospectos de clientes y notificación automática a ejecutivos de ventas.  $\cdot$
- Conocimiento del cliente como patrimonio de la empresa  $\bullet$
- Estructura más robusta de resolución de consultas de clientes.
- Envío de información a clientes por diferentes canales.  $\blacksquare$
- Flujos automatizados de trabajo y escalación para la solución de problemas.
- Campañas de información a clientes.
- Medidas del negocio  $\blacksquare$
- Proporcionar infonnación de la visión del cliente del servicio de Ferrocarril Mexicano.
- Reducción de costos de administración y consultaría en Sistemas, ya que el módulo  $\blacksquare$ tecnológico de este software es similar a los demás sistemas que ya se tienen en la compañía: SAP R/3 y SAP BW.

## 1.9 Beneficios aportados a Ferrocarril Mexicano al integrar esta funcionalidad.

Al implantar SAP CRM e integrar el módulo de servicio a clientes obtendrá:

- Una plataforma abierta para el intercambio de información con el resto de los sistemas.
- Una base estructurada para administrar la información de los clientes.
- Flujos de trabajo de seguimiento automático para la resolución de problemas.
- Seguimiento estadístico de llamadas para asegurar la calidad de la atención.

## I.10 Arquitectura General de SAP CRM.

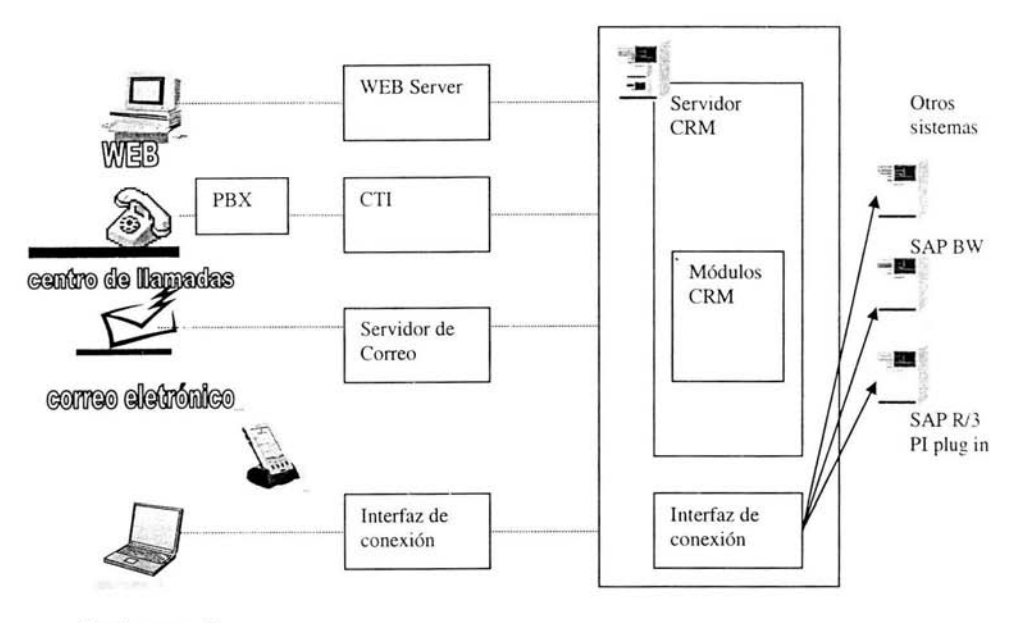

lap top movil

## I.11 Pantalla Principal para Centro de Servicio a Clientes.

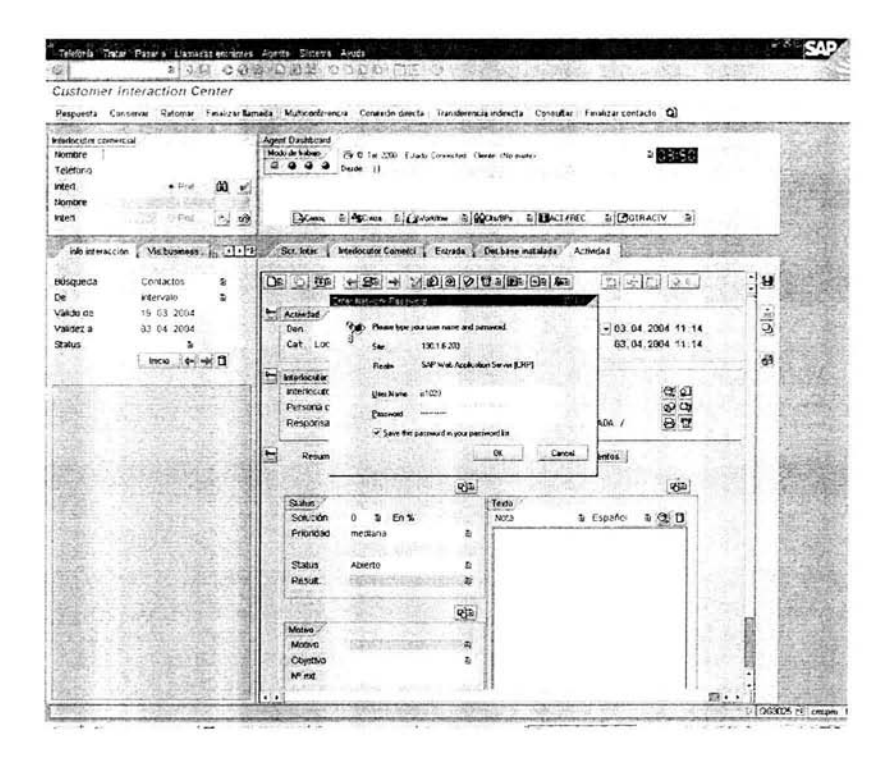

5

## I.12 Áreas involucradas en el Proyecto.

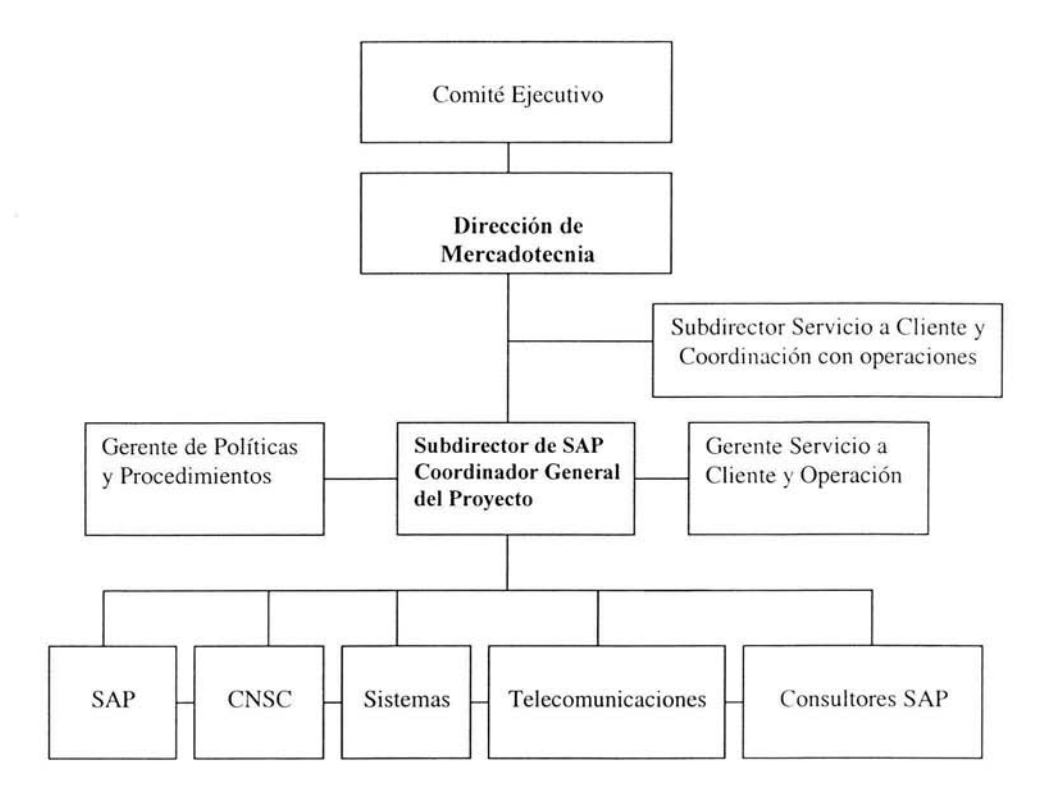

Usuarios Clave:

Dirección de Operaciones, Dirección de Administración y Finanzas, Dirección Comercial, **Clientes.** 

I.13 Organigrama del área de Servicios de Cómputo.

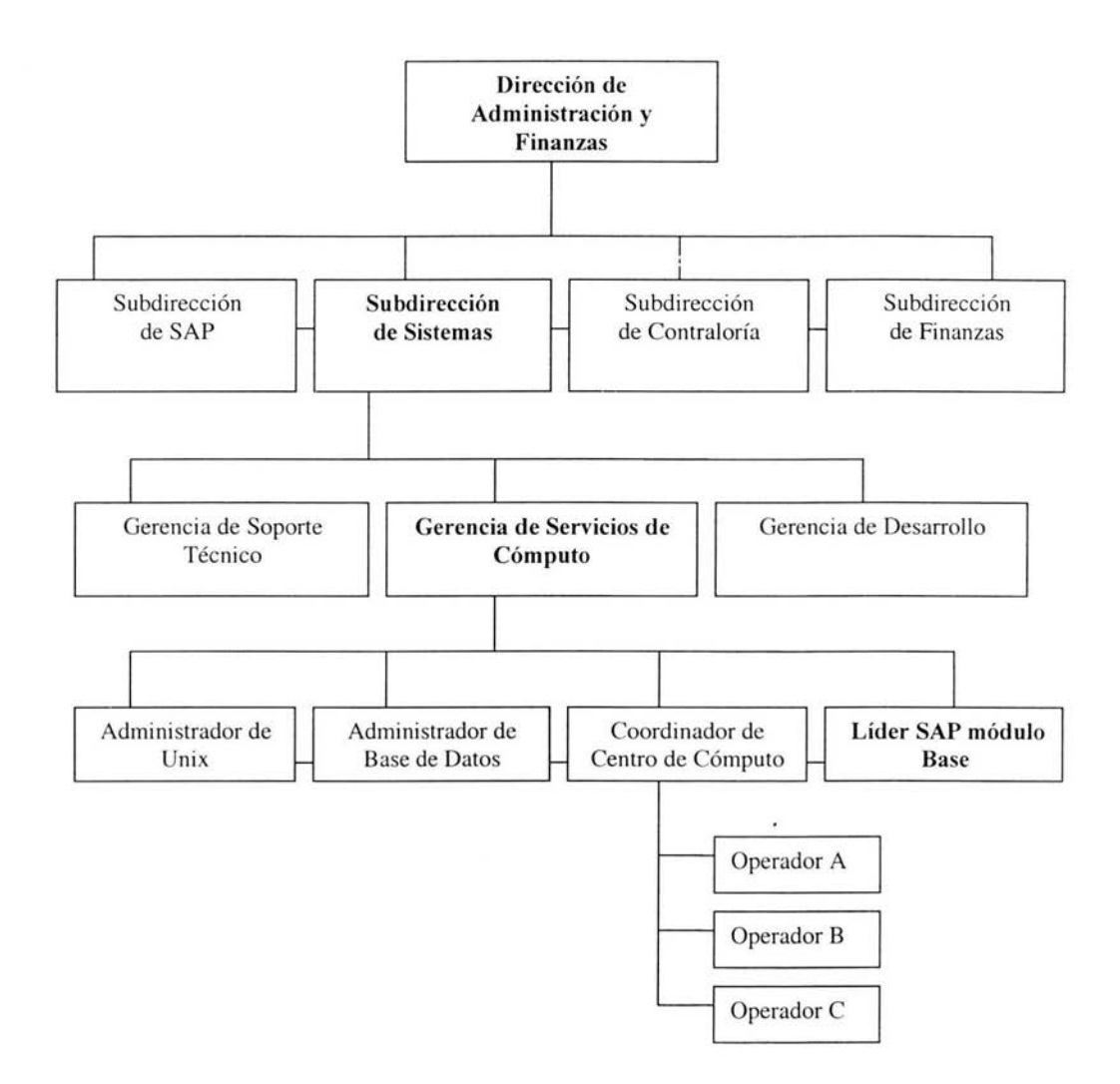

 $\overline{7}$ 

## **1.14** Factores Críticos de éxito.

- $\ddot{\phantom{0}}$ Información.
- Disponibilidad y Compromiso del Equipo de Trabajo.  $\bullet$
- Trabajo en Equipo. ¥.
- a. Actitud Positiva.
- Adaptación al Cambio.

## **1.15** Factores por el cual se integra SAP CRM como herramienta estratégica en Ferrocarril Mexicano.

Debido a que resulta más caro implementar un software desarrollado internamente para una empresa por gastos de consultoría y mantenimiento, se decide a nivel Dirección el continuar con el proveedor consolidado de soluciones a alto nivel para Ferrocarri l Mexicano. A pesar que de inicio parece muy atractivo llenarse de distintos proveedores que ofrezcan diversas y consolidadas aplicaciones, un exceso en el consumo de firmas diferentes podría traer serias consecuencias. Entre más proveedores se tengan que integrar. la. implementación será más compleja, la mayoría de las aplicaciones competitivas funcionan de manera muy parecida, pero pueden variar en algunos aspectos desde gráficos hasta técnicos, por lo que lo más recomendable es adquirir suites completas.

Actualmente Ferrocarril Mexicano tiene instalado su ERP y DW con la compañía SAP AG: SAP R/3 y SAP Business Warehouse respectivamente por lo que siguiendo con la tendencia, se decide integrar SAP CRM, que cuenta con soporte a escala local y mundial de 24 x 7, llevando 10 años en el país, la compañía SAP AG adquiere el compromiso de tener una relación a largo plazo con todos sus clientes. Este software es el número uno a nivel mundial en desarrollo de aplicaciones empresariales, instalado en empresas como: Telmex. PEMEX, FEMSA, Liverpool, Grupo Maseca, Palacio de Hierro, Cervecería Cuauhtémoc Moctezuma, Colgate, Nestlé, BMW. Daimler-Chrysler, General Motors, Samsung, Banorte, Celanese Mexicana, Gobierno del Estado de Guanajuato, Agua y Drenaje de Monterrey. e Infonavit. entre otros.

## **1.16 Perspectiva de Ferrocarril Mexicano basado en análisis Porter.**

De acuerdo con Michael Porter la importancia de una estrategia de negocio, apuntalada con aquell as herramientas que la puedan potenciar. como puede ser el caso del uso de las Tecnologías de Información (en este caso SAP CRM), se ha convertido en una necesidad en estos tiempos de cambios constantes. Para Porter, pensar estratégicamente consiste en la posibilidad de identificar y descartar qué de todo lo que ofrece el mercado, que es lo que requiere la organización, es decir no dejarnos llevar por modas en lo que se refiere a la adquisición de productos o servicios para nuestras organizaciones.

Por lo cual después de evaluar diferentes productos y servicios en el mercado, Ferrocarril Mexicano optó por la herramienta de SAP CRM. El objetivo es explotar SAP CRM como herramienta estratégica de mercadotecnia, para conocer los hábitos de los clientes y ofrecerles aquellos servicios demandados, ya que de acuerdo a la información obtenida por Ferrocarril Mexicano a partir de SAP CRM. sabrá de antemano que tendrán la aceptación por parte de los consumidores o clientes.

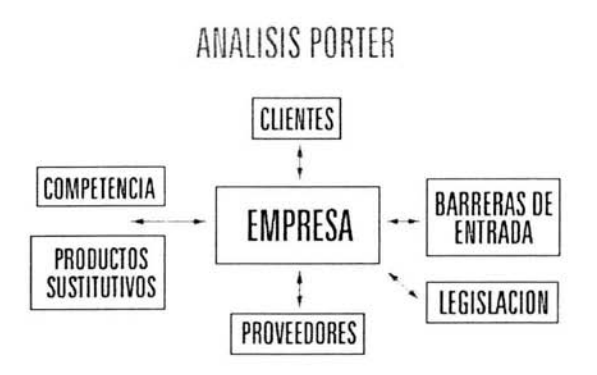

Porter concibe la empresa como un centro sobre el que actúan cinco fuerzas competitivas diferentes: barreras de entrada o nuevos competidores, productos sustitutivos, poder de los clientes, poder de los proveedores y la competencia o rivalidad entre empresas. Además, hay una fuerza adicional, que es la legislación que se debe considerar. La conjunción de estas fuerzas sobre la empresa provoca que ésta alcance rentabilidades superiores / inferiores al coste de capital, lo que aumenta / disminu ye su atractivo.

La rivalidad empresarial de Ferrocarril Mexicano tiende a ser más intensa cada día por la amenaza de la entrada de nuevas firmas y concesiones a la Industria (proveedores), lo cual representa una importante fuerza competitiva ya que las firmas que intentan abarcar este ramo cada día van en ascenso por lo cual Ferrocarril Mexicano deberá estar siempre un paso adelante para conservar e incrementar los clientes potenciales.

Es aquí donde SAP CRM ayudará como una ventaja competitiva ante la "amenaza de entrada" de nuevos proveedores ó amenaza de sustitutos".

Aunque es definido el alcance geográfico de competencia en el ramo ferroviario, se contempla como posible sustitutos:

Ferrocarril del sureste: operada por Grupo Carso, inicio operaciones a finales de 1998, cuenta con 1, 479, 063 km., es concesión de carga.

Ferrocarril del Noreste: inicio operaciones en junio de 1997, pertenece al Grupo TMM, Kansas City Soldier Industry, recorre 4.200 km, transporte de carga principalmente: automotor, acero. cemento, granos y materia prima, combustóleo, derivados químicos y petroquímicos, tiene más de 300 locomotoras (c/u con valor de 300 mdd) y más de 25 unidades de arrastre. Se considera uno de los ferrocarriles más equipados.

Ferrocarril Chiapas Mayab: inicio sus operaciones en septiembre de 1999, recorre 2 mil km, pasando por el Istmo de Tehuantepec, transporta carga, básicamente productos derivados del petróleo, cemento y cosechas de maíz, soya y café de Chiapas, movilizan 40 mil carros de carga y 2.5 millones de toneladas por km.

Actualmente Ferrocarril Mexicano es operado por Grupo Ferroviario Mexicano, tiene 10 mil 461 km; cubre el 80 por ciento del territorio nacional, cuenta con cinco divisiones: Guadalajara, Irapuato, Monterrey, Chihuahua y Hermosillo, tiene dos trenes de pasajeros: El Tequila Express (de Guadalajara a Amatitlan. Jalisco) y El Chepe. que recorre las Barrancas del Cobre, desde Chihuahua hasta los Mochis).

#### *Fuente: Reforma con información de las propias empresas.*

Comparativo Ferrocarril Mexicano y Transportación Ferroviaria Mexicana (TFM es subsidiaria de Transportación Ferroviaria Mexicana, la cual pertenece al grupo TMM)

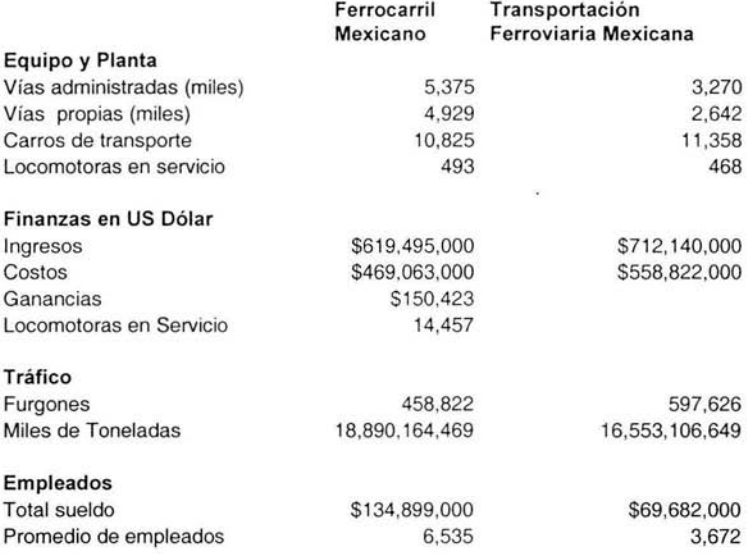

Fuente: Railroad Facts, by and Economics Department. Association of american Railroads December 2003.

SAP CRM garantiza una ventaja competitiva con respecto a sus competidores al momento de conservar y desarrollar a los clientes adecuados.

Si las nuevas firmas prevalecen en esta industria, deberán entrar a gran escala conjuntamente con fuertes inversiones, o bien deberán aceptar las implicaciones de su desventaja en cuanto a costos, tendrán que considerar además vencer las lealtades existentes (Diferenciación de Productos).

Una barrera de entrada para las nuevas firmas que deseen competir con Ferrocarril Mexicano son las Políticas Gubernamentales, consideradas por Porter como sutiles barreras que para pasarse implican requerimientos de capitales y tecnologías sofisticadas si se quiere entrar, por ejemplo el obtener una licencia específica para su operación, reglamentos de protección ambiental, regulaciones sanitarias, entre otras.

La amenaza de Productos Sustitutos es otra fuerza que afecta la estructura de la industria de Ferrocarril Mexicano. En ese sentido, todas las firmas de la industria, compiten con industrias de productos sustitutos por ejemplo el transporte terrestre de gran escala o marítimo.

Cabe resaltar que la participación del ferrocarril en el mercado de transporte terrestre disminuyó de 26.6% en 1975 a 13.9%. Sin embargo desde el inicio de la transferencia de las vías férreas al sector privado ha habido una ligera recuperación, actualmente representa el 16% del total he aquí la importancia de contar con herramientas y uso de tecnologías sofisticadas como lo es SAP CRM, que avuden a retener a los clientes actuales y ganar nuevos.

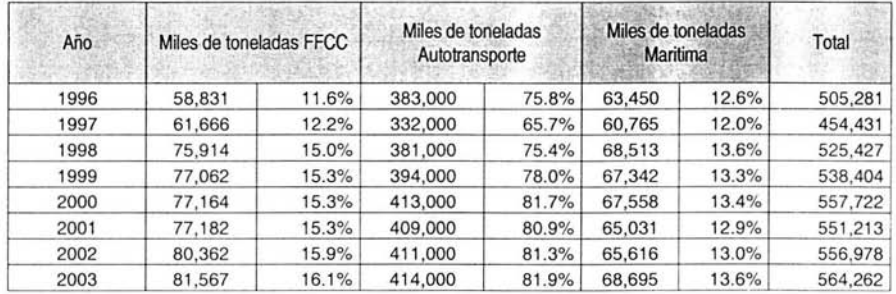

Fuente: 3er. Informe de Gobierno

Fuente ferrocarril prospectiva al año 2025, número 404 diciembre de 2002

El mayor peligro de los productos sustitutos, está en los probables mejoramientos a los precios y desarrollos de las características vis a vis de los productos de la industria.

Ferrocarril Mexicano considera tres estrategias para permanecer en el mercado:

1) Liderazgo en costo, realizado a través de un programa de reducción total de costos.

2) Diferenciación, ofreciendo servicios que son percibidos a lo largo de la industria como únicos en su género. Altos precios pueden ser cargados a ese valor.

3) Enfoque, atendiendo a un grupo específico de clientes, segmento de línea de productos, o área geográfica. Donde hay menor costo y las estrategias de diferenciación apuntan al logro exitoso de las metas a lo largo de la industria. La estrategia de Ferrocarril Mexicano a través de SAP CRM es atender un sector específico del mercado a través del módulo de Centro de Servicio a Clientes (Contact Center)

CAPITULO II - Conceptos.

## **11.1** Administración de las Relaciones con el Cliente - CRM (Customer Rela tionship Management por sus siglas en inglés).

CRM es un término general de procedimientos y estrategias para el mejoramiento de relaciones entre empresas y sus clientes o contactos, el objetivo es ayudar a las empresas a ganar nuevos clientes, mejorar las relaciones existentes e incrementar la competitividad y rentabilidad. En el pasado, el mantenimiento de las relaciones con los clientes a menudo estaban limitadas por los medios de comunicación, herramientas de soporte y su interrelación.

CRM es una corriente de Administración que enfatiza la perspectiva cliente y otorga un nuevo significado a los procesos empresariales en los que éste interviene, como la mercadotecnia, las ventas o el servicio. El objetivo de CRM es obtener nuevos clientes y retener a los actuales, así de esta forma. garantizar los beneficios futuros.

La nueva economía promueve cambios profundos en los hábitos de consumo: nunca el comprador ha tenido tantas y tan fáciles oportunidades de elección, esta tendencia abre nuevas posibilidades reales para particulares y empresas.

Este nuevo escenario no se implanta en el corto plazo, este tránsito está marcado por una creciente competitividad, "cambiar de proveedor es tan fácil como descolgar el teléfono y hacer una llamada o un clic en una computadora". Es en este contexto, muy competitivo y de relaciones multicanal, donde CRM puede aportar más valor, permitiendo que cada interacción con el cliente sea una oportunidad de satisfacer sus necesidades y exceder sus expectativas.

CRM es un nuevo concepto de administración basado en el uso intensivo de tecnología de sistemas de información, es por lo tanto, una arquitectura soporte de procesos empresariales donde el cliente interviene, fundamentalmente del front-office con un enfoque innovador consistente en la creación de un repositorio de información alrededor de la entidad cliente. Es una arquitectura global sobre el cliente; esta informac ión permite conocer el comportamiento de éste, además de que, en cada interacción que el cliente realice con la empresa, la persona o sistema que le atienda dispondrá de una información bastante exhaustiva de todos los eventos significativos de la relación con él, lo que se traduce en una atención personalizada, contextualizada y proactiva.

Además de la gestión de interacciones con los clientes, CRM también da una importante cobertura a las herramientas Business Intelligence, orientadas al conocimiento de clientes y mercados. Permite aprovechar la riqueza del repositorio de clientes para segmentar y dirigir eficazmente las campañas, crear reglas de aplicación en venta cruzada, mejorar el entorno, etc.

Las últimas innovaciones de tecnología tienen una decisiva influencia en los procesos de negocio de los clientes orientados a Internet. SAP CRM permite estas soluciones a través de su software cubriendo todas las fases del ciclo de interacción con el cliente:

Compromiso con el cliente, transacciones de negocio, satisfacción del cliente servicio.

#### II.2 Areas que cubre SAP CRM.

Mercadotecnia: administración de campañas (concepción, planificación, despliegue, seguimiento), modelos de comportamiento.

Ventas: equipo de ventas, móviles, tele-venta.

Centro de Contacto (Servicio a clientes): campañas salientes. llamadas entrantes, servicios de campo.

#### **1l.3 La** tecnología de CRM.

Las grandes empresas estadounidenses comienzan a desarrollar soluciones software CRM a comienzos de los noventa. Algunas incluyen el bloque de mesa de ayuda (help desk) como elemento integrador de clientes internos. El implantar una solución CRM va más allá de comprar un paquete de software e integrarlo. El software CRM es modular y escalable, basado en objetos de negocio, con opción a un entorno de Internet; un producto de última generación sobre plataformas abiertas. Si a esto añadimos la aportación de un entorno de desarrollo y personalización de alta productividad. El objetivo prioritario de cualquier equipo directivo es crear valor tanto para la empresa y sus accionistas como para el cliente. Su consecución se basa, principalmente, en el crecimiento de los ingresos, uno de los motores más potentes de creación de valor para el accionista mediante el establecimiento de relaciones duraderas y satisfactorias con el cliente. Ahí es donde CRM ayuda al ser una estrategia que abarca a la mayoría de los ámbitos de la empresa y que se puede ver como un conjunto de habilidades y aptitudes que distingue a las empresas que están auténticamente centradas en el cliente.

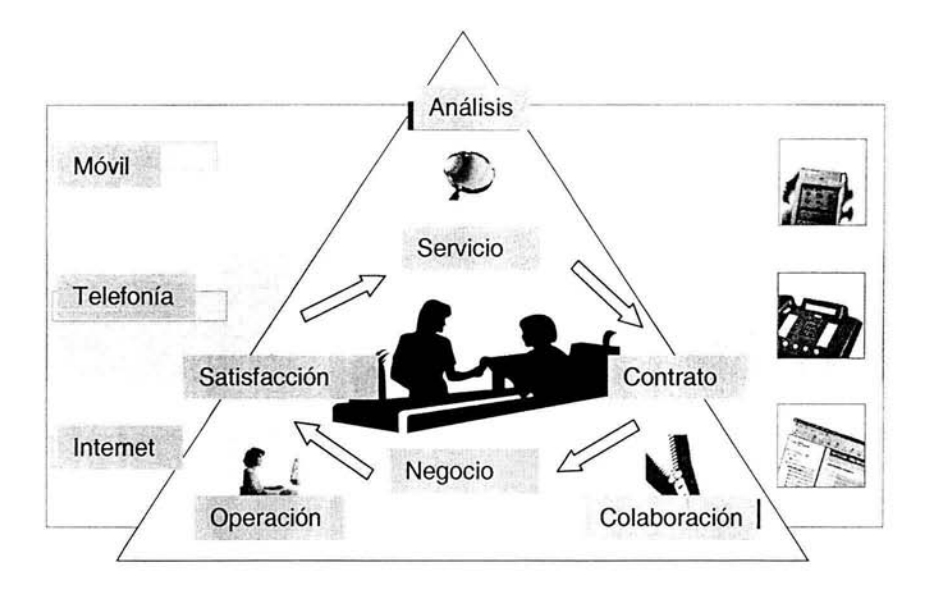

## **11.4** Elementos que forman SAP CRM.

Mercadotecnia uno a uno, mercadotecnia directa, mercadotecnia de base de datos, automatización fuerzas de ventas, atención al cliente, tele-ventas, mercadotecnia relacional, automatización de la mercadotecnia, data warehousing, administración de relaciones empresariales, segmentación y análisis de los clientes, privacidad del cliente, oficina virtual, administración de clientes apoyada en tecnología y en general todas las áreas de negocio que se relacionan con el cliente y el análisis de su perfil y sus necesidades.

## **11.5 Utilidad de SAP CRM.**

Frecuentemente la interacción cliente - proveedor pasa a un segundo plano ya que las relaciones se degradan con el paso del tiempo. Ante este caos producido por un conjunto de fuerzas sin aparente control es donde SAP CRM permite conseguir que la empresa pueda capturar el máximo valor del ciclo de vida de su relación con el cliente construyendo relaciones individuales que garanticen su satisfacción y fidelidad hacia la empresa. Aunque sabemos que es difícil mantener una perspectiva de todos los clientes de una empresa, es posible hacerlo si se utilizan las herramientas adecuadas. Incluso en el mercado global se puede dar a los clientes un servicio individual y personalizado.

SAP CRM garantiza una ventaja competitiva con respecto a sus competidores al momento de conservar y desarrollar a los clientes adecuados.

## **11.6** Implantación de SAP CRM - Cambio Organizacional.

Es importante que la decisión de implantar CRM no se tome de forma precipitada. Debe hacerse adecuadamente y todos en la empresa deben estar preparados para el proceso. Partiendo del propio concepto de SAP CRM, se tienen que considerar un marco de metas y aspiraciones tan ambicioso que forman una serie de impactos que deberán ser tenidos en cuenta para poder garantizar el éxito ante la magnitud del reto planteado:

l. La implantación de una estrategia CRM suele suponer grandes cambios en los procesos, sistemas y organización de la empresa, así como en su cultura organizativa e informática y en las competencias de sus empleados.

2. Existe un conjunto de aspectos relevantes que deben ser tenidos en cuenta para tener éxito. entre los que destacan:

- la propia administrac ión del cambio hacia un modelo avanzado
- la velocidad impuesta a los cambios
- los grados de libertad disponibles
- la diferencia entre el punto de partida y el punto de destino.

SAP CRM no es un proyecto exclusivo del área comercial o de mercadotecnia, ni del área de sistemas. Si algo diferencia a esta iniciativa, es su carácter multifuncional como una de las claves de éx ito. SAP CRM debe situarse en aquel lugar de la organización donde se pudiera generar mayor valor a la empresa y al cliente, facilitando el crecimiento rentable y sostenible.

La metodología utilizada en la integración e implementación de SAP CRM es la denomina ASAP que es propia de los sistemas de SAP AG, esta metodología da paso a paso las actividades para cada área involucrada, contempla: preparación del proyecto, diseño y ante proyecto, estructura del negocio, actividades del equipo de trabajo y documentación.

## 11.7 Factores de éxito.

Para comprobar si una empresa ha alcanzado un estadio plenamente satisfactorio de SAP CRM que de fine a los líderes indiscutibles, hay que profundizar en cinco grandes áreas de trabajo:

- Comprender a cada cliente y su contribución a los beneficios.  $\cdot$
- Desarrollar canales estratégicos de ventas, mercadotecnia y servicio preferidos por los . clientes.
- $\cdot$  Crear una infraestructura tecnológica que soporte y ayude la interacción personalizada con el cliente.
- Compartir la información de clientes y sus interacciones con la organización.  $\bullet$
- Administrar pro activamente las interacciones con clientes.

## U.8 Casos de éxito con la implantación de SAP CRM.

SAP CRM ayuda a las compañías a mejorar su relación con los clientes y simultáneamente mejora su rentabilidad y eficiencia en sus operaciones.

Algunas compañías listadas a continuación se han beneficiado de las ventajas de utilizar SAP CRM como estrategia de mercado:

Deloitte Outsourcing - Japón, Banco Urquijo, S.A. - España, Siemens Brazil - Brasil, OSRAM SYLVANIA - USA, OSRAM - Alemania, Kimberly-Clark Corp. - USA, Alpha Copy - Grecia, Sony Europe – Korea, Samsung – Korea del Sur, Siemens Mobile- Alemania - Germany, Brother Internacional - USA por mencionar algunas.

En el Anexo II se analizan historias de éxito con la implantación de SAP CRM en Europa, América del Norte y América Latina.

CAPITULO **III** - Instalación.

## **III.1** Instalación del Sistema Operativo

Por requerimientos de SAP AG, la instalación del sistema operativo fue realizada en plataforma Windows 2000. La versión a instalar fue Windows Advanced Server ya que es escalable hasta 8 procesadores y está considerado un servidor de rango medio, incluye las características de Windows Server y el soporte a RAID (Redundant Array Of Inexpensive Disk por sus siglas en inglés) con tolerancia a fallas. Antes de instalar el sistema se consideró detalladamente los servicios del servidor a soportar: Base de Datos Oracle. BroadCast Message Server, CAT Server y SAP CRM así como el número de usuarios concurrentes, usuarios firmados, carga y consulta de información.

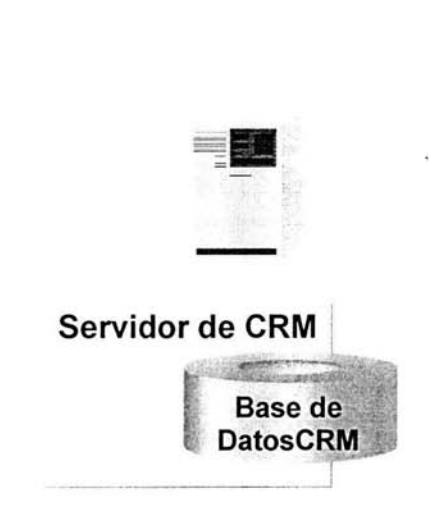

## **IlL2** Ejecución el Programa Setup para **la** instalación del Sistema Operativo.

Antes de que aparezca la ventana de instalación (Wizard) el asistente advertirá si se desea el sistema de archivos FAT32 ó NTFS, se eligió el sistema de archivos NTFS el cual permite utilizar eficientemente las funciones de administración de archivos, además de contar con mayor seguridad en cuanto a permisos. Durante el proceso de instalación, el programa pregunta por el dispositivo de disco que utilizará para la instalación. Se eligió formatear una partición y hacerla NTFS.

Una vez terminada la conversión, el sistema reinicia automáticamente y comenzará la instalación.

#### **Ill.3** Correr el Setup Wizard.

El proceso inicia ejecutando el archivo de Setup. El cual tiene una ventana de instalación, se siguieron las indicaciones hasta la opción (optional components), desde este momento se fue seleccionando de acuerdo al diseño de requerimientos solicitados para la instalación de SAP CRM.

#### **111.4** Instalación de Servicios de Windows 2000.

Windows 2000 ofrece opciones predeterminadas de instalación rápida, por seguridad se eligió la opción personalizada y se instalaron sólo los servicios necesarios. Cuando se creó el servidor, se orientó la configuración hacia un servidor seguro. por lo cual se eligieron sólo los componentes necesarios ya que cualquier programa que no se necesite puede ser un blanco potencial de intrusión al sistema.

#### **I1LS** Completar el Programa de Instalación.

La versión de Windows 2000 es capaz de reconocer y dar soporte a una multitud de dispositivos. asignando de forma automática los recursos e instalando los controladores, esto es por el reconocimiento Plug and Play.

Windows 2000 viene con varios puertos abiertos por default, estos fueron cerrados para evitar que sean utilizados, ya que cualquier servicio puede tener algún hueco de seguridad (conocidos como bug) escondido.

Los protocolos de Windows 2000 que presentan problemas de riesgo adicional de seguridad son los servicios FTP y Telnet ya que estos servicios requieren contraseña la cual es transmitida en texto claro por lo que abre la posibilidad de que algún atacante esté escuchando en la red y así pueda capturar dichas contraseñas esto es un grave riesgo al sistema, por lo que estos servicios fueron cerrados.

Cerrando Servicios:

 $\rightarrow$ Star $\rightarrow$ Settings $\rightarrow$ Control panel → Add→Remove Programs→ Add→Remove Windows Components  $\rightarrow$ Windows Components Wizard

Si estaba activada una casilla de verificación de un componente, correspondía a un componente instalado. Para eliminar un componente se desactivó la casilla y se realizó un clic en el botón siguiente (next).

Fue necesario eliminar los sub componentes, seleccionándolo y haciendo clic.

Dependiendo del componente, aparecerá otro cuadro de dialogo, mostrando el proceso de eliminación del componente. Se ejecutó la confirmación con un clic cuando el programa lo solicitó

Los siguientes pasos se llevaron a cabo para filtrar los puertos innecesarios:

 $\rightarrow$ botón derecho del mouse dar click en My Network Place

~ botón derecho en Local Area Connection/Propiedades

→doble click Internet Protocol(TCP/IP)/Avanzada

 $\rightarrow$ click en Options/doble click en TCP/IP filtering

 $\rightarrow$ activar la opción Permit Only y agregar los puertos a los que se permite tener abiertos.  $\rightarrow$ click OK a todas las ventanas.  $\rightarrow$ finalizar.

## **111.6** Parches (Servicc Packs).

Los Parches (Service Packs) son el medio a través del cual Microsoft distribuye las actualizaciones de sus productos. Es importante destacar que los Service Packs son acumulativos y que no es necesario tener in stalado los Service Packs previos para poder instalar la última versión.

Los parches necesarios para Windows hasta la fecha son Service Pack 4. Las ligas de donde se pueden bajar los parches es:

http://www.microsoft.com/windows2000/downloads/servicepacks/sp2/default.asp

Para la instalación de dichos parches es necesario cerrar todas las aplicaciones y ventanas que se tengan abiertas y aplicar el archivo ejecutable, el cual al término de la aplicación reiniciará el servidor.

## **1I1.7** Actualización.

Hasta este punto el sistema ya está instalado, con parches aplicados, asegurado y listo para conectarse a la red (Internet).

Nota: no sólo con los pasos anteriores se termina de asegurar el sistema, cada día aparecen nuevas amenazas de seguridad a los sistemas, en especial en la plataforma Microsoft, la cual se tiene como uno de los sistemas más atacados en el mundo, se debe proteger el sistema y estar preparado ante un posible ataque.

Todas las unidades lógicas del servidor se configuraron como NTFS para poder tener un alto nivel de seguridad. NTFS es el único sistema de archivos en Windows que soporta control de accesos (Discretionary Access Control - DAC) para los directorios y archivos. Es decir, NTFS permite establecer acceso a los recursos (archivos, directorios, impresoras, etc.) con base a usuarios o grupos de usuarios.

Debido a las políticas de seguridad y administración de los servidores Intel, la configuración e integración a la RED de Ferrocarril Mexicano fue realizada por el departamento de Soporte Técnico así como la definición de usuarios.

La configuración final para el servidor de CRM es la siguiente:

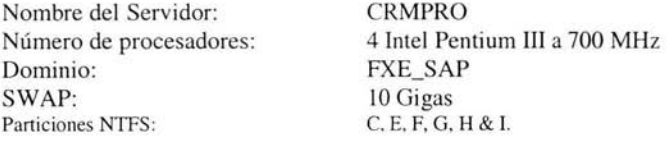

## Ill.8 Instalación de la aplicación y Base de Datos.

Debido a que el software de SAP contempla en un solo paso la instalación del motor de la Base de Datos para posteriormente cargar las estructuras de tablas e índices de SAP CRM, esta instalación se hace en paralelo una vez que ya se tenga instalado el Sistema Operativo. Se realizó la in stalación de SAP CRM versión 3.0 con: Oracle versión 8.1.7 como manejador de Base de Datos y sobre el Sistema Operativo Windows.

En los sistemas de SAP AG existen dos tipos de instalación: Sistema Central y Standalone Database. En un Sistema Central la instancia central y la instancia de la Base de Datos están en una misma máquina, en un sistema de tipo Standalone Database, la instancia central y la instancia de la Base de Datos están en diferentes servidores.

## I1I.9 Instalación de SAP CRM.

Para una instalación central o standalone existe la herramienta r3setup, está tiene una interfaz gráfica llamada instgui que permite monitorear el avance y mensajes del r3setup. mientras se ejecuta la instalación se puede invocar la ayuda en línea como soporte.

## **HI.10** Fases de instalación del sistema SAP CRM.

La instalación del sistema SAP CRM se realizó en cuatro fases sobre una instancia central.

#### l. Planeación.

En esta fase se realizó la revisión de requisitos de hardware y software , forma de distribuir el sistema de archivos, directorios y subdirectorios en arreglo de RAID, se consideraron aspectos como carga de trabajo, usuarios concurrentes, el tamaño de componentes individuales. performance o rendimiento del sistema y seguridad de los datos.

#### 2. Preparación.

Para esta etapa se contempló la instalación del Sistema Operativo, instalación de Oracle client software y de su último parche utilizando el Oracle Installer así como la instalación de la herramienta r3setup utilizando el archivo r3setup.bat.

#### 3. Instalación de CRM.

En esta fase finalmente se realizó la instalación de la instancia central y la instancia de la base de datos utilizando el r3setup con la opción Install Central and Database Instance.

#### 4. Actividades Posteriores.

Se realizaron las siguientes tareas después de la instalación del producto para contar con una Instalación Completa:

Inicio y apagado del sistema, firmarse por primera vez al sistema para la instalación de la licencia de SAP, revisión de los servicios, instalación de ayuda en línea. Como medida preventiva se realizó un respaldo total hasta este punto.

Se capacitó al área de operación para iniciar con las actividades de mantenimiento al sistema como son: respaldos en línea, respaldos totales, creación de cuentas, creación de roles. desbloqueó de procesos, monitoreo de recursos.

Instalación de frontends (clientes de SAP CRM), una vez que la instalación de la instancia central concluyó, se realizó la instalación de las interfases gráficas o GUI'S, que se utilizarán para conectarse los usuarios finales a SAP CRM.

## III.11 Planeación de la instalación,

Para inicio de la instalación técnica del servidor se definió la configuración del Sistema sobre una instancia central, se realizó la revisión de requerimientos para instalación de frontends en el cual se contempló que las computadoras asignadas a los usuarios finales cumplieran con los requisitos mínimos para dicha instalación.

Para la instalación local se revisaron los permisos y privilegios como administrador local para ejecución de archivos.

Se contempló que el controlador de dominio estuviera instalado en otra máquina y se revisaron los requerimientos mínimos de hardware y software, así como la distribución de directorios en discos a través de RAID para asegurar la redundancia en datos.

#### 1I1.l2 Instalación del Sistema Central.

Debido a que el sistema a instalar es de un tamaño medio (de 10 a 20 Gigas) se decidió a instalar la base de datos y la instancia central en sólo servidor sin servidores de aplicación .

#### 111.13 Instalación del software del Servidor de Base de Datos,

Se instaló Oracle 8.1.7 server software con el patch set 8.1.7.1.1 y el hot fix 8.1.7.2

Actividades:

Primero se instaló el database server software y posteriormente el patch set  $8.1.7.1.1$  y el hot fix 8.1.7.2

 $\rightarrow$  firmarse con el usuario crpadm el cual tiene permisos de administrador en el servidor.

 $\rightarrow$ insertar el cd Oracle DBMS dentro del drive CD-ROM y cambiarse al directorio: *e.W71J386* 

 $\rightarrow$ doble click en el archivo sapserver cmd para iniciar el archivo de *Oracle Universal Installer* que nos ayudará a realizar la instalación en una forma sencilla (wizard).

 $\rightarrow$ introducir la información solicitada por la instalación, el path del código de Oracle es desplegado en automático, tomar los valores por default.

 $\rightarrow$ name:  $\frac{1}{cp817}$  este nombre se formó por la integración del producto a instalar y la versión de RDBMS, CRP Customer Relationship y P por ser la instancia de Producción, 8 17: Versión del RDBMS

Path: e:\ORACLE\CRP\817

Al iniciar la instalación no hay que introducir más parámetros, al aparecer la barra de avance de instalación que marca 100% esta fue ignorada ya que es incierta hasta que el proceso terminó.

In stalación del Patch Set 8.1.7.1.1

Para realizar esta actividad es necesario que los servicios de Oracle sean parados de la siguiente forma:

```
Inicio\rightarrow\text{configuration} \rightarrowpanel de control\rightarrowherramientas administrativas\rightarrow
```

```
\rightarrowservicios
```
 $\rightarrow$  y seleccionar todos los servicios de Oracle para detenerlos.

El Oracle path especificado fue el  $d$ :  $\langle CD \rangle$ .

 $\rightarrow$ Iniciar la instalación dando doble click al archivo setup.exe

Al desplegarse el Oracle Universal Installer se introdujo la siguiente información:

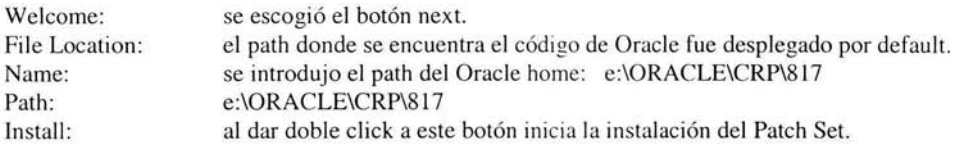

## **I11.14 Planeación.**

En esta fase hay que considerar los siguientes factores:

- Decidir la óptima configuración para el sistema.
- El tipo de instalación que se realizará: local o de dominio.
- Asegurar que se cumplan los requerimientos mínimos sugeridos ya que de lo contrario pueden surgir diversos errores en la instalación que pudieran alargar el tiempo de instalación y afectar en un futuro el performance y/o comportamiento del sistema.
- Decidir la distribución en disco para índices y datos de la estructura de la Base de Datos.

#### **I11.15 Configuración del sistema.**

La configuración del sistema influye en el dimensionamiento (sizing) del equipo, por lo cual fue planeada en conjunto con el proveedor de hardware, tomando en cuenta si se requería un sistema de tipo standalone database system o central system, el número de frontends (GUI) e instancias
de dialogo, carga de trabajo esperada, aplicaciones a integrar, crecimiento a futuro de la base de datos. CPU, memoria, usuarios concurrentes e interacción con otros sistemas.

## I1I.16 Tipo de instalación.

Para realizar la instalación local se requirieron permisos de administrador local del servidor, por lo cual se solicito apoyo del área de Soporte Técnico, para realizar la integración al dominio SAP FXE se requirió permiso de administrador de dominio del servidor y todas las máquinas en el sistema se configuraron para que pertenecieran al mismo dominio.

En una instalación local toda la información de los usuarios y cuentas son almacenadas localmente en el servidor (host) y no son visibles para un diferente servidor. En una instalación de dominio la información de los usuarios son almacenados centralmente en el controlador de dominio y accesible para todos los servidores del sistema.

El realizar una instalación local para un sistema distribuido ocasiona varios problemas de autorización que fueron resueltos colocando el parámetro en el sistema como variable: Ssapmnt.

Para la instalación de dominio que se realizó, se integro a una máquina controladora de dominio. la cual almacena la información de los usuarios y cuentas de usuarios para todo el sistema (desarrollo y producción). Por razones de performance y seguridad la controladora de dominio se instaló en una máquina independiente de los servidores de producción y desarrollo con sistema operativo Windows NT.

## III.17 Creación de Directorios y variables de SAP CRM.

Al momento de instalar SAP CRM, los siguientes directorios y variables de ambiente fueron creadas por default durante la instalación:

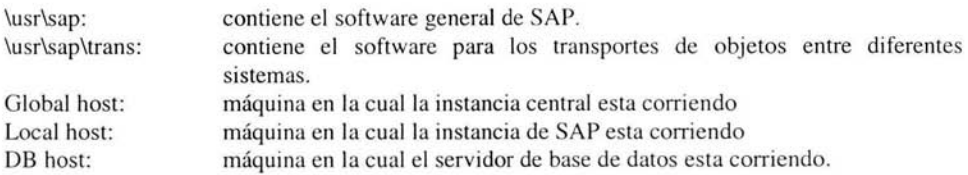

# 111.18 Carpeta compartida.

El directorio \usr\sap contiene especificaciones y datos de la instancia, globales y locales, en un servidor local (local host) contiene sólo datos y especificaciones de la instancia y copia de los archivos ejecutables de SAP, estos archivos son replicados del global host cada vez que la in stancia local es iniciada.

En el ambiente de sistemas SAP al conectar la aplicación de SAP CRM Desarrollo con SAP CRM Producción debe existir un directorio global llamado \usr\sap\trans para transportar los objetos entre los sistemas (desarrollo, calidad, producción, externo), es accedido por todos los servidores en los cuales la instancia de SAP es instalada y pertenecen al landscape o ambiente, la ruta en cada servidor es: \\SAPTRANSHOST\usr\sap\trans.

Hasta este punto el sistema SAP CRM ya está instalado e integrado con la Base de Datos, se realizaron dos instalaciónes: la instancia o sistema SAP CRM de Desarrollo y la instancia o sistema SAP CRM de Producción, esta última es donde los usuarios finales realizarán sus funciones y operaciones.

## **111.19 Configuración de correo electrónico.**

Cuando un correo electrónico es transferido vía el protocolo SMTP hacia SAP CRM, el servidor de SAP CRM se comunica directamente con el servidor de correo, no es necesario conectores o interfaces externas o de productos de terceros para esta comunicación como se realizaba en el pasado con versiones anteriores a la 3.0 ya que el servidor SAP CRM ya cuenta con estas integraciones.

Los correos electrónicos son transferidos de los sistemas SAP simplemente al servidor de correo utilizando los puertos definidos que en este caso es el puerto 80, en sentido inverso los correos electrónicos que llegan hacia el servidor CRM son tomados primeramente de el servidor de correo y direccionados hacia los servidores SAP.

Para configurar este servicio fue necesario ajustar los parámetros del servidor SAP CRM de la siguiente forma, en la transacción RZIO la cual define el perfil del sistema:

cm/server\_port\_O = PROT=HTTP,PORT= 1080 icm/server\_port\_l = PROT=HTTPS,PORT=1443 icm/server\_port\_2 = PROT=SMTP,PORT=25000,TIMEOUT= 180  $icm/server\_port_3 = PROT= SMTP, PORT=25001, TIMEOUT=180$ is/SMTP/virt\_host\_ $0 =$ \*:25000; is/SMTP/virt\_host\_1 =  $*:25001$ ;

#### **Esquema de comunicación SMTP.**

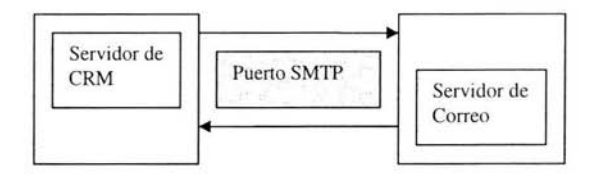

CAPITULO **IV** - Integración.

 $\mathcal{N}(\mathcal{G})$  . The set of  $\mathcal{G}(\mathcal{G})$ 

# IV.I Integración de SAP CRM con servidores SAP BW y SAP R/3.

El Business Information Warehouse (BW) es uno de los soportes de CRM y para alimentarlos se requiere de un ERP que en este caso es SAP R/3, por que es ahí donde se captará toda la información que proviene de los sistemas. Con la ayuda de BW se puede ver a un cliente a través de todo los canales y entender cuál es su situación, tendencias e intereses con el fin de tener a la mano toda la información que sea útil en el momento oportuno.

BW se interrelaciona con CRM y con ERP al necesitar información, hace la unión de estas dos herramientas y así encuentra lo que generan ambas, a SAP CRM. B W le ayuda a hacer un análisis de información, por ejemplo: en lugar de mandar un millón de promociones sólo se manden 50 mil con probabilidades de éxito muy altas. Lo anterior es debido a que los clientes a los cuales les va a llegar la información son altamente potenciales.

BW es un sistema donde se centran todos los datos sensibles de las diferentes áreas de la organi zación (ventas, finanzas, recursos humanos, etc.) con la finalidad de tener la información reunida sólo en un lugar para que sea útil en el momento de tomar decisiones.

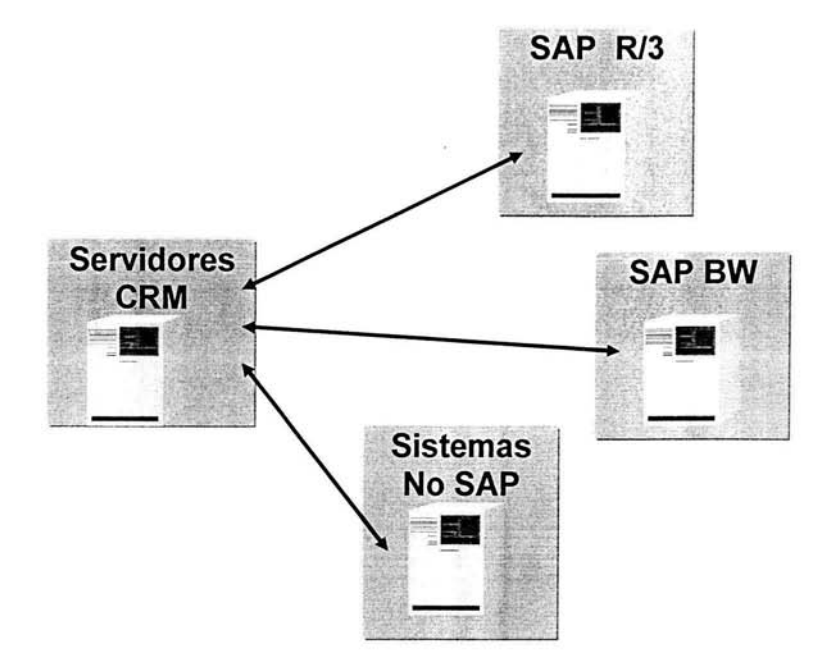

BW es un almacenamiento de la información homogénea y fiable, en una estructura basada en la consulta y el tratamiento jerarquizado de la misma, y en un entorno diferenciado de los sistemas operacionales, se caracteriza por ser integrado, temático, histórico y no volátil.

La materia prima de todo CRM y BW es el ERP. Es en éste donde se tienen que identificar los datos que van a servir para calcular los indicadores que requiere el BW. Una de las causas por las cuales el B W todavía no despegan del todo es por la novedad ante el mercado. Porque todavía hay empresas que apenas empiezan a resolver sus problemas de ERP, por lo tanto no tienen los recursos o la suficiente confianza para utilizar algo nuevo. Normalmente los Data Werehouse están enfocados hacia las grandes empresas. pero actualmente existe una opción para las pequeñas y medianas empresas, la cual consiste en la renta de este tipo de aplicaciones con la finalidad de no quedar aislados en el avance tecnológico.

El Data Werehouse de SAP es llamado Business Data Warehou se, el cual es conectado con el ERP SAP R/3 a través de conectores llamado Plug-Ins que son instalados directamente en SAP R/3.

#### IV.2 SAP R/3 Plug-In.

Los SAP R/3 Plug-In son componentes adicionales de SAP R/3, los cuales funcionan como interfaces que habilitan el intercambio de datos entre uno o muchos Sistemas SAP R/3 (ERP) Y otros sistemas SAP: CRM, BW, SRM. Estos componentes suministran información y datos maestros del ERP hacia CRM y BW en tiempo real. Para poder realizar la interconexión entre los sistemas de Ferrocarril Mexicano fue necesario se instalarán y actualizarán los PI en el ERP, la instalación se realiza igual que un parche de SAP llamados Support Packages, utilizando la transacción SAINT.

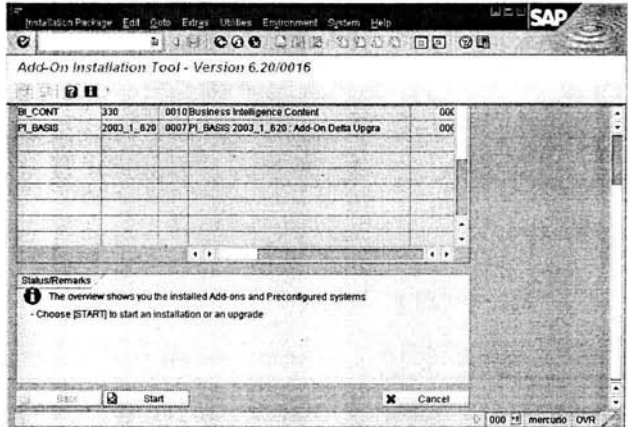

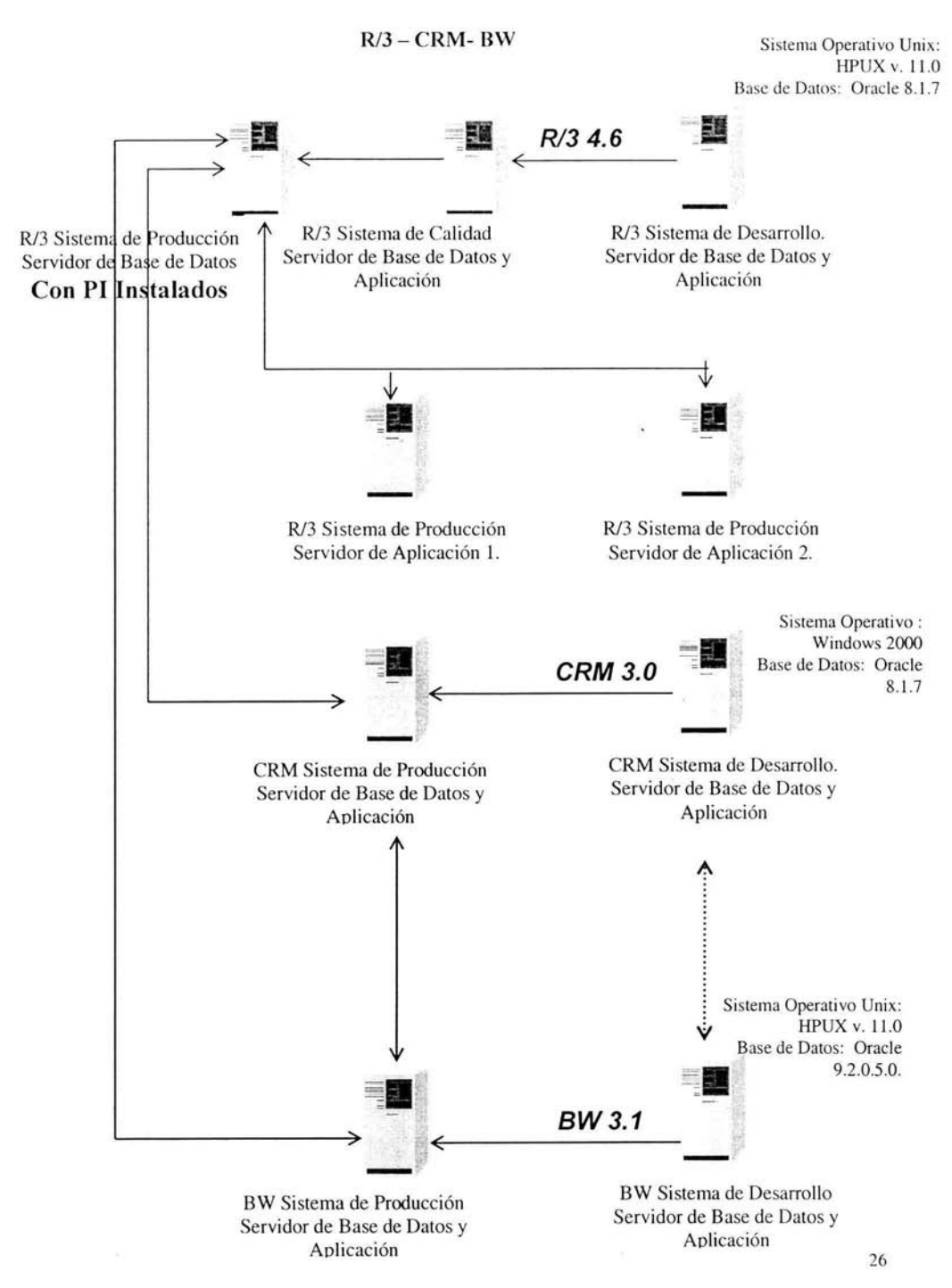

#### IV.4 Instalación de Sistema de Migración de Datos versión 3.a (LSMW Legacy Systcm Migration Workbench por sus siglas en inglés).

LSMW, es una herramienta de implementación la cual soporta la migración de datos de sistemas no SAP a sistemas SAP. La instalación de LSMW 3.0 no afecta en ninguna forma el sistema SAP CRM.

Esta herramienta fue necesaria para cargar datos maestros de sistemas relacionados con la cartera de clientes de Ferrocarril Mexicano al inicio de las operaciones y entrada a producción de SAP CRM.

## Pre requisitos.

Esta versión sólo puede instalarse en 'Web Application Server' (6.10) la cual es la versión de SAP CRM 3.0.

El Sistema de Transportes debe estar configurado y probado.

Verificar que los siguientes jobs o tareas estén liberados y ejecutándose:

 $S$ ystem $\rightarrow$ 

 $S$ ervices $\rightarrow$  $J$ obs $\rightarrow$ 

Job overview.

RDDIMPDP en el cliente 000. RDDIMPDP\_CLIENT\_5oo en los demás clientes.

Ejecutar el reporte RDDNEWPP con el usuario de sistema llamado DDIC en todos clientes.

Para instalar esta herramienta se copió el archivo obtenido de Internet: LSMW30.CAR en el directorio: \usr\sap\trans\bin y se desempaquetó de la siguiente forma:

 $\rightarrow$ CAR -xvf \usr\sap\trans\bin\LSMW30.CAR

Se realizó el transporte de los archivos obtenidos con el siguiente comando desde el sistema operativo:

tp addtobuffer B5TK000652 CRD tp import B5TK000652 CRD

En el sistema operativo con el usuario crpadm se creó el archivo LSMW.CMD con el siguiente contenido:

import client cascade = yes  $file = 'Jusr/sap/trans/data/RO00652.B5T'$ including 'R3TRTAB U' including 'R3TRTDAT

Con esta instrucción se crearon los archivos binarios: R3trans -u 1 LSMW.CMD.

Se verificó el log de ejecución. Una vez realizado los pasos anteriores se sincronizaron los segmentos de memoria (buffers) de la instancia en SAP CRM con la siguiente transacción en el campo de comandos de la aplicación: /\$sync.

Para que los usuarios finales puedan explotar esta herramienta es necesario que cuenten con los roles: B LSMW SHOW (visualización). B LSMW EXEC (visualización y ejecución). B LSMW CHG (visualización, ejecución y modificación), B LSMW ALL (todos los permisos). los cuales fueron agregados a las claves de los usuarios que iban a explotar esta herramienta.

#### **IV.5** Instalación del Broadcast Messaging.

#### Notas de SAP AG consultadas: 600021

Los administradores del Centro de llamadas pueden utilizar la funcionalidad del Broadcast Messaging dentro de SAP CRM para crear, prever y mandar mensajes electrónicos a los agentes de venta. Los mensajes aparecen al instante en cada interface de las terminales conectadas, se manejan prioridades, tiempo de expiración y reglas para estos mensajes. Para utilizar esta función es necesario instalar el Broadcast Messaging.

El motor del Broadcast Messaging se instaló en el servidor de SAP CRM, es necesario instalar la herramienta Java runtime versión 1.3 y ajustar las variables del sistema operativo ya que el Broadcast Messaging utiliza las DLL's de Java.

Ventajas: facilita la comunicación entre los administradores y los agentes de venta en tiempo real.

IV.6 Arquitectura SAP CRM integrado con Servidor de Broadcast Messaging.

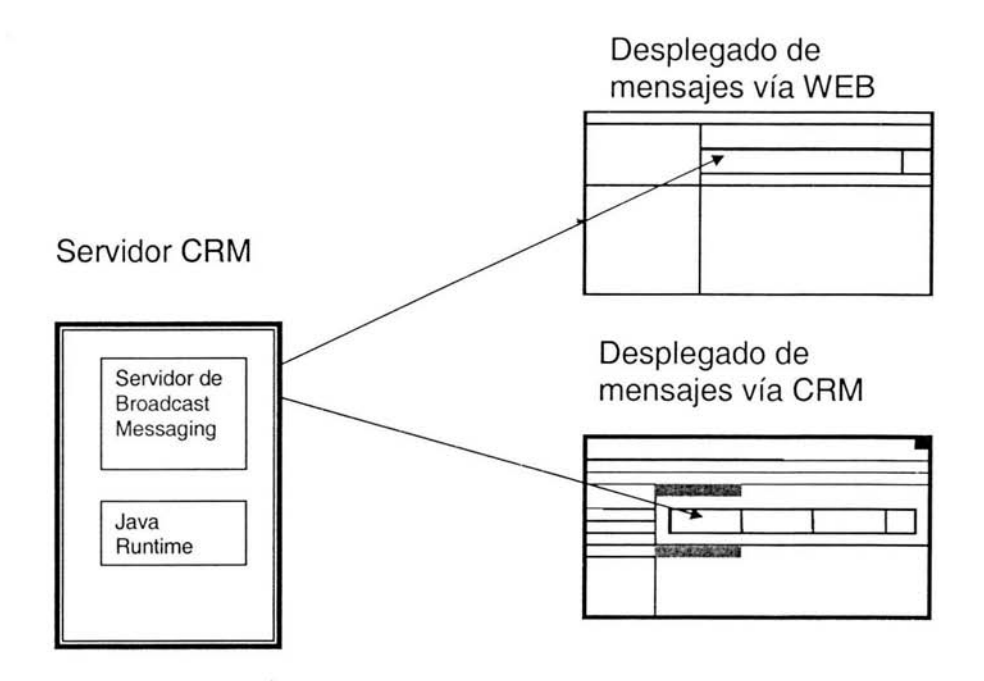

Los clientes (agentes o procesos en background) instalados en la PC se comunican con el Broadcast Messaging a través de sockets y hacia el servidor de SAP CRM a través del protocolo http, el Broadcast Messaging atiende las peticiones por un puerto específico del sistema operativo.

Los requerimientos de Hardware para esta instalación son: una máquina servidor con 256 megabytes de RAM almenas a 400 MHz. con Windows 2000 y Java Runtime 1.3 como servlet. Una vez obtenido los archivos ejecutables de SAPNet y el JDK de Java Sun habrá que ajustar las variables de entorno en: Panel de Control  $\rightarrow$  sistema  $\rightarrow$ variables de entorno y en la variable PATH fijar el valor: ;c:\Program Files\JavaSoft\JRE\1.3.1\bin .

Después de instalar el motor de Broadcast Messaging hay que definir los perfiles ó permisos de usuario (administrador, cliente) y fijar la correcta configuración en el servidor de SAP CRM en la transacción SPRO.

## **IV.7 Puesta a punto del Servidor.**

Debido a los parámetros por defecto que trae la configuración del sistema fue necesario revisar en su totalidad la instalación de CRM antes de iniciar la aplicación en Producción, por lo cual se ajustaron los parámetros a nivel Sistema Operativo, Base de Datos y Aplicación, tomando en cuenta:

- Parametrización del sistema
- Uso del sistema
- Usuarios concurrentes
- Interfaces de sistema externos
- Hardware, software

Con base a lo anterior se garantiza evitar al mínimo problemas por performance, cuellos de botella, caídas del sistema basándose en las mejores prácticas y recomendaciones de SAP AG.

Nota: estos parámetros son dinámicos y se ajustarán dependiendo de los resultados de reportes de tiempo de respuesta, comportamiento y modificaciones de CRM. Los parámetros de Base de Datos se realizaron en el archivo de inicio de Oracle ubicado en la ruta \$ORACLE\_HOME\dbs. los parámetros de SAP CRM se realizaron directamente en el servidor en la transacción RZIO. para que ambos parámetros afectarán al sistema es necesario se reinicie la Base de Datos y Aplicación.

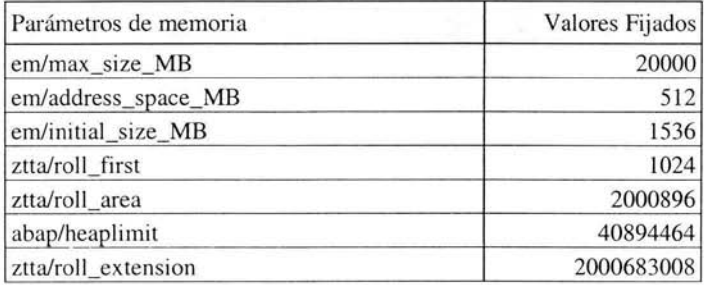

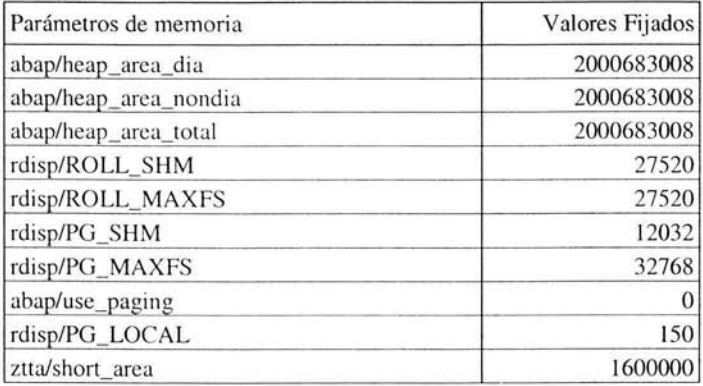

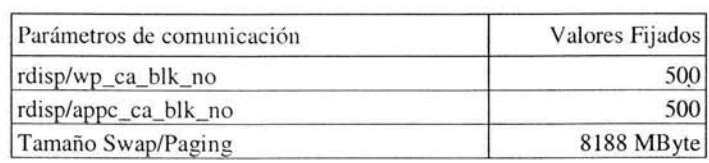

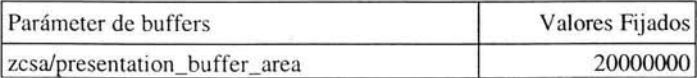

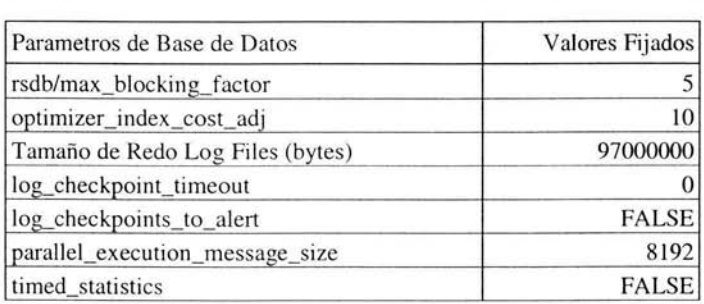

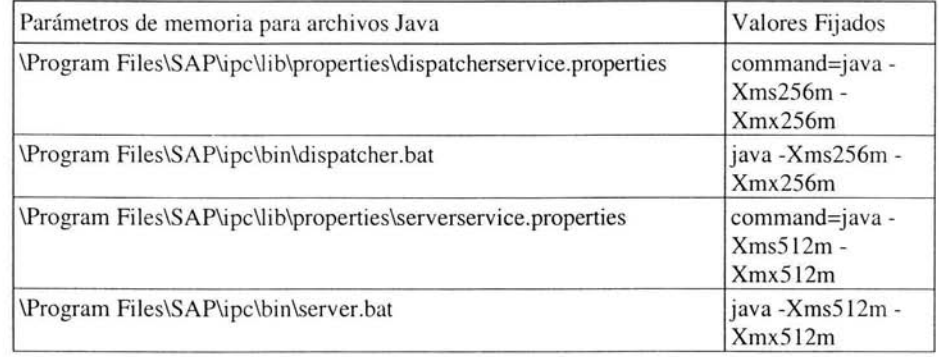

#### IV.8 Estrategia de respaldos.

Debido a que la aplicación SAP CRM maneja datos críticos para la compañía, se tiene la necesidad de tener disponibilidad, seguridad y confiabilidad al 100 % de la información, es preciso tomar las medidas pertinentes para satisfacer dichos requerimientos. Los Respaldos son necesarios para mantener un alto nivel de servicio. prev iendo pérdida de información a causa de fallas del Hardware, error humano, inconsistencia de la Base de Datos, desastres naturales o fallas de Software y/o Hardware. Un Respaldo es estrictamente la copia de información necesaria de la Base de Datos para poder reconstruirla cuando se encuentre en un estado inestable. La información es guardada en cintas tipo DLT puesto que su capacidad es suficiente para el almacenamiento, volviéndose a utilizar hasta 100 veces con el fin de mantenerlas en constante uso. se mantienen las cintas con la información intacta durante 15 días de operación.

#### IV.9 Tipos de Respaldos definidos.

#### Respaldo Online.

Este respaldo se realiza en la aplicación. utilizado en las Bases de Datos que no pueden encontrarse fuera de producción a menos que sea cuando se lleve a cabo un mantenimiento al sistema, los respaldos se hacen con el sistema funcionando en su totalidad *(On-Line)*, proporcionando 100% de disponibilidad de los recursos. Para operar el respaldo *On-Line* la Base de Datos deberá estar trabajando en modo *ARCHIVELOG,* se configuraron estos respaldos para ejecutarse de lunes a viernes en la transacción DB13:

 $DB13\rightarrow$ 

prever acción F5  $\rightarrow$  Whole database online + redo log backup  $\rightarrow$  Definición de la cinta a ocupar.

Siempre será accesible el total de la información para cualquier usuario. incluyendo la utilización de Tablespace. No se respalda la totalidad de los datos en un proceso consecutivo. lleva una secuencia en el tiempo, la cual siempre se encuentra activa, este tipo de respaldo degrada en forma notable el performance del sistema por lo cual se configuró para que se ejecutar en la noche ya que las actividades de los usuarios es menor.

#### Respaldo Offline.

Si existen tiempos inactivos durante las 24 horas de operación, estos son aprovechados para realizar los respaldos, teniendo que detener la actividad de la Base de Datos de CRM en un lapso suficiente para dicho fin, debe de utilizarse el tipo de respaldo Offline o frío, el cual no permitirá utilizar el sistema mientras se este realizando el proceso, pero se obtendrá una sólida acumulación de información en un tiempo predefinido. Las ventajas que nos proporciona el modo Offline son considerables tomando en cuenta que al realizar el guardado de los datos podemos utilizar todos los recursos del equipo sin afectar a procesos colaterales, en cambio el modo Online esta diseñado para convivir con la operación del sistema aprovechando los recursos que deja disponibles. Otra ventaja es la de poder obtener los "Iog files" que son más confiables sí proceden de un proceso Offline, la configuración de este respaldo es similar al respaldo online, sólo se debe escoger la opción offline.

#### IV.10 Clasificación de respaldos por Clase de Sistemas.

Sistemas stand alone de nivel bajo (low end). Sistemas Distribuidos Regionalmente. Sistemas Distribuidos Localmente.

De los mencionados anteriormente, Ferrocarril Mexicano pertenece al Sistema de Distribución Local, por esta razón es preciso mencionar que los Sistemas de Distribución Local son considerados de alta importancia por toda información que procesa durante la operación, siendo utilizados por un gran número de usuarios con manejo de información crítica.

#### IV.11 Características del Respaldo del sistema SAP CRM configurados en Ferrocarril Mexicano.

- Se tiene un Servidor central de Respaldos.
- Se realizan respaldos automáticos.
- Son calendarizados en forma automática.
- $\mathcal{L}$  . Se tienen reportes de errores disponibles.
- Fácil recuperación.
- Recuperación selectiva.
- $\ddot{\phantom{a}}$ Soporte de nuevas tecnologías.

#### Beneficios de Respaldos.

- Seguridad e Integridad de la Base de Datos de SAP CRM.  $\mathbf{r}$
- · Recuperación rápida de datos.
- Incrementar la disponibilidad del Sistema.
- $\sim$ Respaldos y recuperación de los mismos de forma automática.

Debido a la necesidad de mantener un a alta disponibilidad en el Nivel de Servicio en el sistema SAP CRM se considera de suma importancia los rubros mencionados, los cuales permitirán el perfecto desempeño de la operación de las Bases de Datos, obteniendo los beneficios deseados en la seguridad de nuestra información con el suficiente respaldo en caso de un percance no deseado.

#### IV.12 Frecuencia y Tiempo de Respaldo.

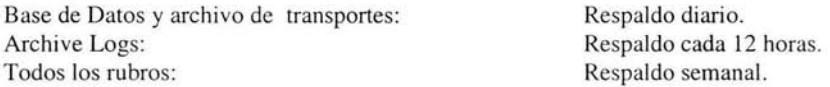

La metodología de respaldo adecuada para la Base de Datos de SAP CRM contempla un respaldo diario de los Transportes y Base de Datos, que se realizarán en modo *Offline* en la ventana de tiempo que deja la operación yen la cual la carga de trabajo es menor: fin de semana.

Un respaldo *Offline* de los *Archives* generados en perídos de tiempo de 4 horas durante la operación. estos serán tomados de l directorio de *reda lag files* del sistema sin interrumpir las transacciones activas en ese momento y un respaldo semanal de todo el Sistema para asegurar la información de la Base de Datos de SAP CRM en Ferrocarril Mexicano realizado el fin de semana.

Se respaldará la Base de Datos y los Transportes cada sábado en la ventana de tiempo de las 00:00 a las 7:00 AM el respaldo tiene que ser en modo Offline por lo tanto la Base de Datos deberá estar fuera de operación, el tiempo que se ocupa para los respaldos de estos dos rubros será de 6.5 horas teniendo el sistema en actividad a las 7:00 AM.

## IV.13 Hardware de respaldo: DLT / Robot.

Para la realización de los respaldos se cuenta con un equipo sólido e inteligente en su capacidad de manejo de cintas, debido a la cantidad de datos que son utilizados diariamente para su respaldo, con características mecánicas que facilita el proceso de cambio y rotación de cintas y con dos *Drivers* para minimizar los tiempos de transferencia de información, pudiendo operar en procesos intermitentes cuando los respaldos se realizan en varias horas durante el día, evitando la intervención humana al mínimo durante el proceso, para dicho fin se realizó la integración de Omniback (software de respaldo de Hewlett Packard) con Windows 2000 y SAP CRM programando las operaciones.

Algunas de sus características más importantes de este equipo son:

15 Slots (Cartuchos de Cintas) para la faci litación del proceso de respaldo.

Totalmente soportado por la plataforma HP-UX e integrada para Sistema Operativo Windows y *Unix.* 

## **IV.14 Instalación del cliente de Conexión - GUI.**

SAP CRM, es una arquitectura cliente-servidor por lo cual para que los usuarios puedan conectarse a la Base de Datos es necesario que tengan en sus Pc's instalada la interfaz gráfica que les permitirá hacer dicha conexión, esta interfaz se denomina SAP GUI, existen diversas versiónes las cuales van evolucionando a medida que las plataformas e integraciones lo hacen,

Para instalar el GUI hay que considerar:

Tener instalado el Internet explorer 6 para Windows 2000 y el service pack 2 así como la instalación completa de office 97. Es muy importante que sea la instalación completa de office y que tengan actualizado el Internet Explorer ya que el SAP GUI utiliza dll's de estas aplicaciones para el desplegado gráfico.

#### **Requisitos mínimos para la instalación.**

En caso de detectar que el usuario en cuestión ya cuente con una versión instalada previa se deberán seguir los siguientes pasos.

Borrar el SAPGUI vía frontend de la siguiente manera:

Posicionarse en el menú de inicio, dar un click y seleccionar  $\rightarrow$  Programas  $\rightarrow$  Sap Frontend  $\rightarrow$ Remove Frontend (en caso de tenerlo).

Al terminar la desinsta lación del SAPGUI, se requiere ejecutar el programa SAPsweep (este borrará todos los archivos ocultos que utiliza el SAPgui), de la siguiente forma:

Ingresar al drive del CD y seleccionar con doble click el programa antes mencionado.

Al término de ejecución del programa anterior se deberá reiniciar el equipo para que tome los cambios elaborados anteriormente.

Posicionarse en el menú de inicio, dar un click y seleccionar  $\rightarrow$  Buscar  $\rightarrow$  Archivos o carpetas  $\rightarrow$  Buscar SAP\* en C:\ y borrar todos los archivos que sean de sistema. "Tener cuidado de no borrar los documentos del usuario. "

#### **Inicio** de insta lació n.

Es requisito que antes de iniciar con este paso, se deberán cerrar todas las aplicaciones.

Nota: Si la instalación se realiza de una unidad de CD remota, donde se encuentre la información para la in stalación, se deberá conectar como una unidad de red.

Al activar el CD o ingresar a la carpeta antes descrita, dar doble click a la siguiente opción:  $\rightarrow$ Gui  $\rightarrow$  Windows $\rightarrow$  Win32  $\rightarrow$  SETUP.EXE

Este abrirá varios cuadros de diálogo, en los cuales se les solicitará los datos para la instalación. Oprimir Click en el botón Next.

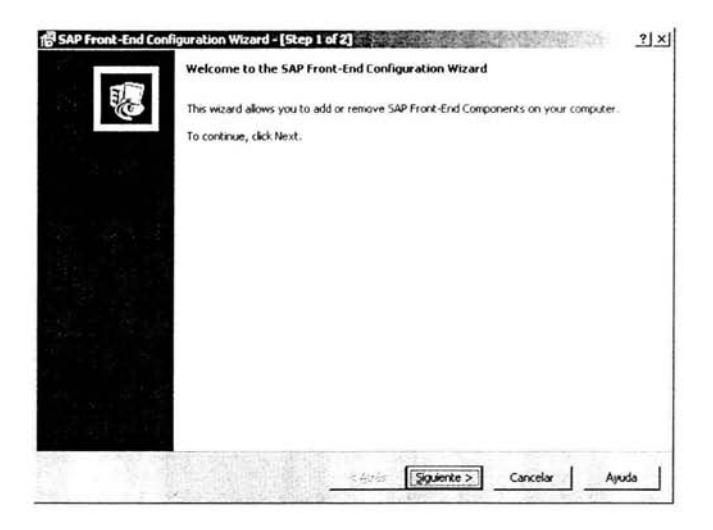

En esta pantalla seleccionar Local installation  $\rightarrow$  oprimir Clic en el botón Next.

Al solicitar la ruta destino de la instalación se modifica para ponerle SAPpc620 y oprimir Clic en el botón Next.

Seleccionar: Applications. CRM. Add Ons. Desktop Interfaces y SAPgui  $\rightarrow$  Clic en Next. Seleccionar el idioma Inglés  $\rightarrow$  Clic en Next.

En la opción de directorio de trabajo seleccionado por de fault en todas las PC's deberá ser el mismo (C:\SAPworkdir620)  $\rightarrow$  Clic en Next.

Al solicitar la ruta donde tomará la documentación no se modificará la unidad que da por de fault  $\rightarrow$  Clic en el botón Next.

Al solicitar el nombre de grupo de iconos dar  $\rightarrow$  Clic en el botón Next

Al terminar de ingresar los datos mencionados de cada pantalla, aparecerá un cuadro de diálogo en el cual lo único que hay que realizar es un Clic en el botón Install e iniciará la instalación.

Al terminar la instalación, aparecerá un cuadro de diálogo para reiniciar el equipo.

Se debe de configurar los archivos: Services y hosts para después crear el grupo de instancia, que en este caso es hacia SAP CRM.

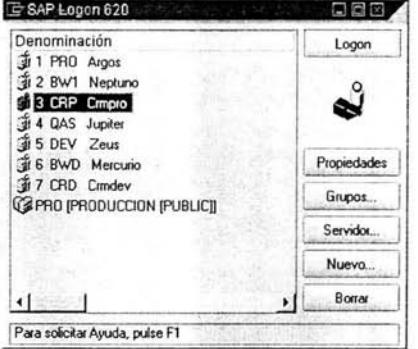

## **Pantalla inicial de SAP CRM**

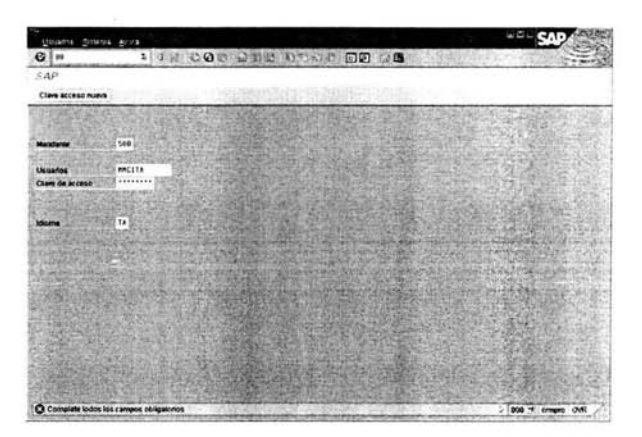

# IV.15 Configuración de spooler de impresión.

La arquitectura del sistema SAP CRM considera de gran importancia los procesos de impresión ya que estos juegan un papel determinante en la obtención de información de manera oportuna.

Con el fin de obtener un ambiente de configuración estable y evitar problemas de contención, seguridad y prontitud en el proceso de impresión, en el esquema de impresión general del sistema se consideró la ubicación física de cada impresora, así como las diferentes funciones que habrán de realizar. Para este fin se consideró los requerimientos de volumen, importancia, disponibilidad y confidencialidad de la información.

Para proveer una comunicación uniforme de los servicios de impresión (spool) entre los diferentes *servidores* de sistema operativo, el sistema SAP CRM cuenta con un sistema de *spool* interno. Este sistema es capaz de generar una salida de impresión para una gran variedad de impresoras soportadas. Por ejemplo impresiones de código de barras, color, semitono de gráficas, etc,

Adicionalmente la aplicación permite dar formato a un documento de manera independiente a los servicios de formato propios del *servidor* de sistema operativo en el que se ejecuta SAP CRM. Es importante mencionar estas soluciones que provee el sistema SAP, tomando en cuenta que la impresora sea soportada por el mismo,

# IV.16 Esquema de impresión dentro del entorno total del sistema SAP CRM (Printer Landscape).

#### Bulk-Printer.

Impresora de alto volumen, comúnmente utilizada para impresiones nocturnas.

# SAPlpd.

Es un programa propiedad de SAP que nos permite llevar acabo la impresión de un requerimien to de salida en una impresora conectada a una PC de manera local o remota,

# Spool.

Entidad lógica en donde son almacenados todos los requerimientos de impresión generados por una aplicación determinada.

# Host.

Equipo físico en donde se encuentran instalados los servicios de sistema operativo

En el momento de definir los requerimientos de impresión, se consideraron los siguientes tipos de impresiones: Impresión masiva (bulk-printing), impresión de tiempo crítico, impresión confidencial, impresión no crítica y fax,

Antes de llevar a cabo la configuración del entorno de impresión se definió una nomenclatura adecuada para las impresoras. Si la definición de dicha nomenclatura es omitida antes de la definición del entorno de impresión puede generar diferentes problemas de logística. El nombre de la impresora puede ser de hasta 30 caracteres alfanuméricos. Adicionalmente puede ser definido un nombre corto de 4 caracteres alfanuméricos.

Existen cinco categorías de impresoras: Impresoras masivas (bulk printers). impresoras de tiempo crítico, impresoras confidenciales e impresoras no críticas. Para asegurar la consistencia en el entorno de impresión, es necesario asignar todas las impresoras a su categoría correspondiente.

Dependiendo del tipo de impresora, se consideró las siguientes restricciones para los diferentes métodos de acceso en SAP CRM.

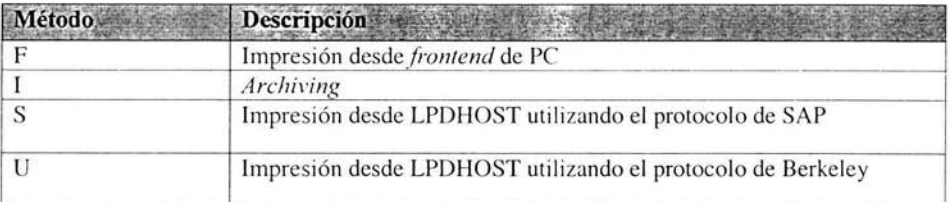

Para impresoras no criticas. todos los métodos de acceso son permitidos.

Los documentos confidenciales deberán ser procesados en impresoras reservadas para departamentos específicos y adicionalmente deberán estar ubicadas en una subred independiente de la red corporativa.

## Identificación de impresoras críticas.

Basándose en los requerimientos de impresión, las impresoras críticas son aquellas en las que es necesario contar con la información de manera inmediata. Es necesario evaluar la adecuación de las impresoras actuales y/o la adquisición de nuevas impresoras, en este último caso es importante considerar la calidad de impresión de los requerimientos de los usuarios. así como la velocidad de impresión.

#### Asignación de impresoras a servidores de spool.

Si se cuenta con tres o más procesos de trabajo de spool en SAP CRM deberán configurarse spool work process. Es recomendable asignar cada categoría de impresión a uno o más de los servidores de spool. De la misma manera, es importante que un servidor de spool no este configurado para atender a más de una categoría de impresoras.

La asignación de una impresora a un servidor de spool en particular es posible a través de la definición de *Printer name* en la administración del sistema de spool de SAP CRM  $Tools\rightarrow$ 

 $Administration \rightarrow$  $Spool \rightarrow$ **Spool** *administration* 

Se llevó a cabo la configuración de las diferentes categorías de impresión en el sistema, tomando en cuenta las siguientes observaciones.

#### IV.17 Impresoras de tiempo crítico.

Para este tipo de impresoras generalmente es usada la opción de impresión local. la cual basa su funcionalidad en la transferencia de datos, lo que significa que la impresora deberá ser configurada en el sistema de spool de SAP CRM con alguno de los siguientes métodos de acceso.

- E Impresión OMS
- C Llamada directa desde el *host* de sistema operativo Windows

Es importante mencionar que se evite la configuración de impresoras de tiempo crítico con el método de acceso de impresión remota, ya que este método, generalmente es menos eficiente que el método de acceso local. Estos tipos de acceso son:

- U Impresión en LPDHOST vía protocolo Berkeley.
- S Impresión en LPDHOST vía protocolo SAP.

Nota: Comúnmente los problemas relacionados con impresoras definidas con métodos de acceso U ó S tienden a degradar el desempeño de otras impresoras atendidas por el mismo servidor de spool, ya que asume la inactividad de la impresora debido a que el *host* del sistema operativo no esta activo o la liga de la red al *host* se encuentra caída, por lo que sí el servidor trata de enviar un requerimiento de salida a esta impresora, tendrá que esperar hasta que se presente un tiempo fuera (Time-out) para cancelar el intento de comunicación. antes de procesar el siguiente requerimiento de salida.

Esto se puede solucionar definiendo varios procesos de trabajo de spool dentro del sistema SAP CRM (spool work process).

#### Impresoras de Volumen (Bulk printers).

En esta categoría de impresoras es posible usar cualquiera de los métodos de acceso definidos en CRM. Esto significa que todas las configuraciones son aceptables para impresiones de volumen. Una impresora de volumen puede ser accesada por el servidor de spool SAP CRM correspondiente de manera "local", "remota" o como una impresora esclava de una PC.

Las impresoras de volumen deben ser atendidas por sus propios servidores de spool , de tal manera que los requerimientos de impresiones de alto volumen no obstruyan otros requerimientos de salida.

#### IV.18 Impresoras no críticas.

Para esta categoría de impresoras es posible utilizar cualquier método de acceso definido en SAP CRM, lo que significa que todos los tipos de configuración son aceptables en impresión no crítica. Una impresora no crítica puede ser accesada por el servidor de spool SAP CRM correspondiente de manera "local", "remota", o como una impresora esclava de una PC.

#### Configuración de Impresoras.

Una vez completado el plan de configuración de impresiones, se configuraron las diferentes impresoras en el sistema de spool.

La configuración de impresoras se dividió en tres grandes rubros.

- Implementac ión de impresoras locales
- $\bullet$ Implementación de impresoras remotas
- Implementación de impresoras esclavas de PC's. ٠

#### Implementación de impresoras locales.

El más confiable y en la mayoría de las ocasiones el más rápido método para transferir información del sistema de spool de SAP CRM al sistema de spool del *host* del sistema operativo es a través de la "impresión local". En este tipo de conexión, el servidor de spool de SAP CRM entrega los requerimientos de salida al spool del *host* de sistema operativo, posterior a esto el spool del *host* puede imprimir en cualquier impresora configurada, ya sea de manera local o remota, siempre y cuando este definida en el spool del *hosl.* 

#### Requerimientos de configuración.

Para implementar la impresión local, se necesito realizar lo siguiente:

- El servidor de SAP CRM que cuenta con el servicio de spool a nivel de sistema operativo. desde el cual será posible administrar las impresoras configuradas de manera conveniente. Es posible configurar tantos servidores de spool (servidores de aplicación que ofrecen el servicio de spool) como sea posible. Adicionalmente es necesario configurar en el spool del *host* de sistema operativo, cada una de las impresoras que el servidor de spool de SAP CRM habrá de utilizar.
- En la definición de cada impresora dentro del sistema de spool de SAP CRM, es necesario tec lear en el campo *Spoo/ server,* el nombre del *hosl* del sistema operativo en el que se encuentra ejecutándose el servidor de spool, adicionalmente para el campo *Access method*, especificar L para un *host* de tipo UNIX. El sistema operativo Windows NT puede usar los métodos de acceso  $L$  o  $C$ . Utilizar el método de acceso  $C$  en caso de usar NT print manager para su impresión. Utilizar el método de acceso L en caso de utilizar un manejador de impresión externo en la PC.

# IV.19 Implementación de impresoras remotas.

El sistema de spool ofrece un método de acceso adicional para enviar requerimientos de salida al sistema de spool del *host* de sistema operativo "Impresión remota". En este método de acceso, el proceso de trabajo de spool del sistema SAP CRM envía requerimientos de salida a través de una conexión de red al spool del *hosl* de sistema operativo.

Con esto es posible conectarse a cualquier impresora que sea accesible para el sistema de spool del *host*, no importando si esta localmente asignada al *host* o accesada mediante facilidades de impresión remota por parte del *hosl.* 

## Configuración de requerimientos.

Para la implementación remota fue necesario llevar a cabo lo siguiente:

- $\overline{\phantom{a}}$ Configurar las impresoras en el *host* de sistema operativo que cumple con los requerimientos de alta disponibilidad para este método de acceso en particular.
- Activar en el servidor de aplicación de SAP CRM los servicios de spool que se deseen. Es posible configurar tantos spool server (servidores de aplicación que ofrecen los servicios de spool) en su sistema como sea posible.
- $\ddot{\phantom{0}}$ En cada nueva definición de impresora en el sistema de spool de SAP CRM, es necesario especificar en el campo *Spool server*, el nombre del *host* en el que se están ejecutando los servicios de spool, adicionalmente se deberá seleccionar el método de acceso U (Impresión en LPDHOST vía protocolo Berkeley) en el campo de *Access method*.

#### Implementación de impresoras de PC's.

La impresión en un esquema de impresoras esclavas conectadas a una PC, es un caso muy particular de implementación, ya que requiere de un servidor de aplicación con procesos de spool necesarios para una impresión local.

Por lo mismo SAP provee su propia solución de impresión remota en impresoras conectadas a pc's. Esta solución utiliza el programa SAPLPD que se encarga de realizar la transferencia de los requerimientos de salida desde el servidor de spool de SAP CRM al administrador de impresión de Windows. SAPLPD es ejecutado bajo plataformas Windows.

#### Requerimientos de Configuración.

Para llevar a cabo la implementación de impresión remota en Windows, fue necesario realizar lo siguiente:

- $\cdot$ Instalación y ejecución del programa SAPLPD en Windows. SAPLPD esta incluido con el paquete de software de front-end SAPGUI.
- Definir dentro del administrador de impresión de Windows las diferentes impresoras con los  $\bullet$ que se desee trabajar. Es posible definir tanto dispositivos locales como compartidos.
- En cada definición de impresora dentro de l sistema de spool de SAP CRM, es necesario  $\cdot$ especificar en el campo *Spool server*, el *host* de sistema operativo en el cual se encuentra ejecutándose el servidor de spool.

En el campo *Access melhod,* es recomendable usar S (Impresión en LPDHOST vía protocolo SAP). Es soportada la opción U para este caso, pero no es recomendable por el tipo de errores que se pudieran presentar, adicionalmente esta opción no cuenta con todas las funcionalidades de la opción S.

Para obtener tiempos de respuesta más rápidos, se deshabilito la confirmación del estado del requerimiento de salida generado en el sistema de spool del *hosl* de sistema operativo y en e l manejador de impresión:

 $\rightarrow$ seleccionar la opción *Do not check with host spool* en la definición de impresora del sistema de spool de SAP CRM.

Se desactivo la opción de borrado automático de requerimientos de salida una vez que estos han sido impresos exitosamente. La opción *Delete after output* en el registro maestro de usuario no deberá ser activada y los usuarios no deberán marcar esta en la pantalla de requerimiento de impresión.

Si la opción anterior es desactivada, entonces será necesario calendarizar la ejecución diaria en background del proceso RSPO0041, el cual se encarga de eliminar todos aquellos requerimientos de impresión que han sido impresos de manera ex itosa en la transacc ión sm37.

#### IV.20 Landscape **del** sistema de transportes.

Con base a la arquitectura definida por parte de SAP en la cual soporta su infraestructura de cambi os principalmente denominada *Trampor! Managemen! Sys!em* (TMS) o sistema de manejo de transportes, es importante definir una correcta política de cambios que permita obtener una total administración y control de los mismos.

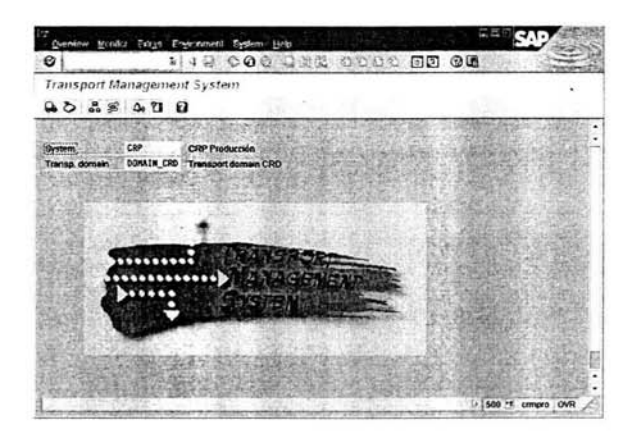

La infraestructura de cambios comprende todos aquellos nuevos desarrollos, parametrización de procesos y configuración del sistema SAP CRM, la definición de políticas permitirá contar con un control de estos cambios entre los diferentes sistemas que componen el entorno del sistema de la empresa obteniendo homogeneidad entre los mismos y control en la aplicación de dichos cambios.

En cuanto al aseguramiento de la calidad de los cambios se plantea la definición de un tiempo determin ado de estancia en el ambiente destinado para este fin, con el objeto de que los cambios a aplicarse en el ambiente productivo sean lo más transparente posible y por consiguiente el impacto de estos, sea el menor.

Con respecto a la seguridad, se definió los diferentes niveles de autorización y actividades que habrán de realizarse en cuanto a la liberación y definición de paquetes de cambios a aplicar.

Definir procedimientos y tareas para concretar una ruta adecuada y correcta para la actualización y control de cambios dentro de la infraestructura del sistema.

Realizar una correcta administración de cambios y actualizaciones dentro de los diferentes mandantes de los distintos sistemas que comprenden cl */andscape* de SAP CRM.

El objetivo de esto es que el personal responsable del manejo de cambios salvaguarde la integridad de los mismos, cumpliendo con los lineamientos y políticas definidas para dicho fin. establecer las diferentes políticas de tiempo de estancia en determinados sistemas para asegurar la ca li dad de los mismos y asegurar una correcta y transparente aplicación en el ambiente de producción. conocer el flujo del proceso de cambios para ayudar a la correcta administración y aplicación de los mismos.

## IV.2l Transporte.

Un transporte es el medio lógico y físico a través del cual se llevarán los requerimientos de cambio exportados de un ambiente e importados a otro (del sistema de desarrollo al sistema de producción).

#### Requerimiento de Cambio (Change Request).

Es una unidad de agrupación lógica, identificada por el nombre del sistema, una letra identificadora y un número secuencial en el que se encuentran agrupadas diferentes tareas. las cuales integran a su vez tanto desarrollos como parametrización.

#### Tareas.

Son todos aquellos nuevos desarrollos y parametrizaciones, asignados a un usuario en específico y que pertenecen a un determinado requerimiento de cambio.

#### Liberación.

Como su nombre lo indica es la liberación de tareas y requerimientos que han terminado su fase de desarrollo o parametrización y son susceptibles de ser transportados.

#### IV.22 Creación de usuarios.

Los usuarios para el acceso a SAP CRM fueron creados con base a los requerimientos del líder funcional mediante la transacción SU01, asignándoles roles por usuarios. Las autorizaciones en los sistemas SAP son controlados por medio de roles, los cuales tienen los objetos necesarios para visualizar o modificar información .

#### IV.23 Definición de roles de Usuario.

Se determinó los diferentes roles que habrán de ser definidos para el manejo de cambios.

Todas las tareas están determinadas por diferentes autorizaciones, integradas a roles de trabajo ya predeterminados en la aplicación, con esto se obtiene la funcionalidad que permite dividir usuarios en diferentes niveles y agruparlos sobre la base de una tarea especifica.

#### **El** esquema **principal** se define de **la** siguiente manera :

Los líderes funcionales requieren de las autorizaciones: S\_CTS\_PROJEC, S\_CTS\_PIECLS y S. CTS. EPS, las cuales permiten realizar diferentes acciones de administración de desarrollos en el CTO *(Change Transport Organizer)*.

El equipo desarrollador requiere de las autorizaciones; S\_CTS\_DEVELO, S\_CTS\_PIECLS, dentro del perfil ó rol de S\_A.DEVELOP, adicionalmente las siguientes autorizaciones son requeridas para utilizar el WBO *(Workbench Organizer*) *S*\_DATASET AL para el acceso a archivo, S. C. FUNCT AL para el llamado de rutinas externas y adicionalmente la autorización S\_TCD\_ALL

En el caso del personal funcional de parametrización es necesario asignar el perfil S\_A.CUSTOMIZ asegurándose que esta autorización sea asignada de manera correcta.

#### IV.24 Creación de clases de desarrollo.

Las clases de desarrollo son principalmente agrupaciones lógicas, a las que les son asignados los diferentes objetos del repositorio dentro del sistema SAP CRM que forman una unidad funcional. Para iniciar un desarrollo es necesario crear una clase de desarrollo en la cual se irán asignando nuevos objetos creados, de esta manera es importante mencionar que todos aquellos nuevos desarroll os sean correctamente documentados y difundidos por el líder funcional al resto de los usuarios funcionales.

Seleccionar Tools  $\rightarrow$ ABAP Workbench  $\rightarrow$ Overview  $\rightarrow$ Repository Browser (o utilizar la transacción SE80).

La pantalla de Repository Browser: Initial Screen será desplegada.

 $\rightarrow$ Seleccionar Development class y teclear el nombre de la clase de desarrollo.

Todos aquellos objetos de nueva creación deberán contar con el estándar de nombre, que en este caso deberá comenzar con una letra Y o Z.

 $\rightarrow$  Seleccionar Display.

 $\rightarrow$  En la caja de dialogo Create object es desplegada.

 $\rightarrow$ Confirmar la creación del objeto.

La pantalla Change View "Development Classes ": Details es desplegada.

 $\rightarrow$ Teclear una breve descripción. Las clases de desarrollo son asignadas a la capa de transporte para que todos aquellos desarrollos y parametrizaciones agrupado en dicha clase sean enviados en un mismo paquete.

En el campo Transport layer, se presentan las opciones configuradas anteriormente en el TMS (Transport Management System).

 $\rightarrow$ Gravar la información  $\rightarrow$  La caja de dialogo Enter Change Request es desplegada, ya que una clase de desarrollo también requiere ser transportada.

 $\frac{1}{2}$ 

Seleccionar Own requests y seleccionar los requerimientos de la lista o seleccionar Create req uest.

 $\rightarrow$  Seleccionar Enter y regresar a la pantalla anterior con Back.

CAPITULO V - Mantenimiento.

## V.1 Mantenimiento al Sistema Operativo.

Como tareas de mantenimiento al sistema operativo, se actualiza el sistema a través de los parches llamados Service Pack y Hotfixes más recientes.

Los Service Pack y Hotfixes son una colección de actualizaciones de seguridad para Windows y pueden ser descargados del sitio Web de Microsoft. Los Service Pack son utilizados para actualizar un amplio rango de vulnerabilidades y problemas de seguridad. El último Service Pack liberado para Windows 2000 es el Service Pack 4 y puede aplicarse a las versiones de Windows 2000. Los Service Pack son acumulativos. Esto significa que el Service Pack 4 contiene todas las actualizaciones de las versiones anteriores de los Service Pack (SP1, SP2 y SP3). Los Service Pack a menudo actualizan una gran cantidad de código reemplazando la mayoría de los DLLs.

El último Service Pack (SP4) puede descargarse de: http://www.microsoft. com/windows2000/down loads/servicepac ks/sp4/default.asp

## V.2 Mantenimiento a la aplicación SAP CRM.

Para tener un sistema casi libre de errores es necesario realizar las actividades:

## V.3 Actualización de Kernel de SAP CRM.

El Kernel es el conjunto de todos los programas ejec utables (archi vos binarios). los cuales en conjunto con los servicios del Sistema Operativo y de la Base de Datos, constituyen la base técnica de SAP.

La versión del kernel se puede obtener de la siguiente forma: En el sistema operativo: disp+work - V En la aplicación SAP CRM: transacción sm51. botón "información release·'.

Los parches para el Kernel de SAP están disponibles en el portal de SAP Service Marketplace Software Center bajo la siguiente dirección de Internet:

http://service.sap.com/swcenter-main, también se distribuyen vía mensajería en CD, de acuerdo. al contrato celebrado entre las compañías / clientes y SAP AG.

Dentro de esta página, se encuentra en forma jerárquica un catálogo de productos y componentes de aplicación, para la obtención del Kernel se seleccionó el producto:

 $SAP\rightarrow$ 

 $CRM \rightarrow$ la versión  $\rightarrow$  Binary patches  $\rightarrow$  versión del Kernel 6.10  $\rightarrow$  Sistema Operativo.

En la secc ión de "Database independent" se seleccionan y se bajan todos los archivos. Para los archi vos específicos de base de datos se seleccionó el correspondiente a Oracle Database. Al realizar la actualización de kernel, para un sistema estable basta con bajar únicamente los archivos: DW.SAR, R3TRANS.SAR, and TP.SAR (database-independent) así como también

LIB\_DBSL.S AR (database-specific). Los otros parches necesitan ser importados sólo cuando se desea resolver un problema.

Para esta instalación, se obtuvieron y aplicaron todos los archivos para actualizar completamente el Kernel.

Debido a que al iniciar la instalación de SAP CRM el kernel contenido por default fue el 6.10 versión 210, con el paso del tiempo ha sido actualizado al nivel 1780 hasta abril del 2004, que por requerimientos de la aplicación del Support Packages CRM 16, se actualizó la versión a 6.20 y fue necesari o actualizar el archivo FRFCLlB contenido en el paquete JLlB2NUC.SAR.

Estos archivos binarios se encuentran en forma compactada o empaquetada (CAR o SAR), para los archivos de tipo CAR se utiliza la siguiente instrucción:

"CAR -xvf <nombre del archivo>.CAR" para realizar la descompresión del mismo.

Para los archivos de tipo SAR (formato propio de SAP AG) se utiliza la siguiente instrucción: "SAPCAR -xvf <name>.SAR".

# **V.4** Pasos **para la instalación de parches de kernel.**

- 1. Copiar el archivo obtenido dentro de un directorio temporal.
- 2. Desempaquetar el archivo como se describe arriba.
- 3. Parar el Sistema y la Base de Datos así como los servicios desde el panel de control.
- 4. Respaldar el contenido de la siguiente carpeta para tener un punto de retorno en caso de un a contingencia o problema: e:\usr\sap\CRD\ system \exe\run\
- 5. Copiar los archivos obtenidos del punto 2 a la carpeta: e:\usr\sap\CRD\system\exe\run
- 6. Reiniciar los servicios de la Base de Datos y de SAP CRM.
- 7. Levantar la Base de Datos y el Sistema.

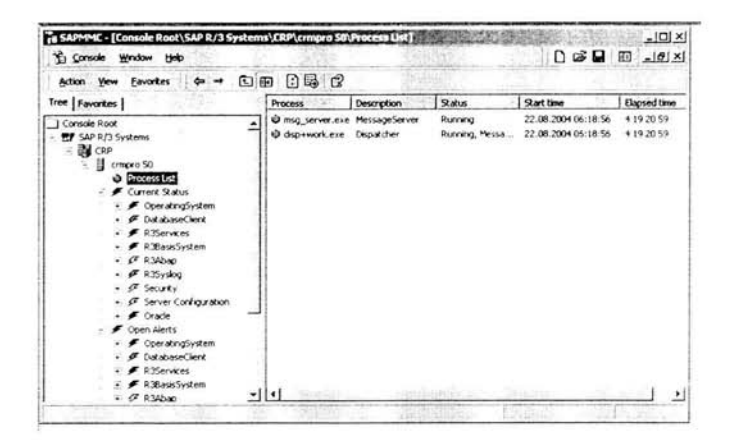

**Consola de Administración de SAP CRM** 

#### V.5 Períodos en que se actualiza el Kernel.

- La actualización de Kernel se realiza cada vez que se actualizan los Support Packages o cuando se debe de resolver un problema generado por un Kernel viejo.
- Cuando lo solicitan los líderes funcionales.
- Cada vez que se publica una versión nueva de Kernel.

#### V.6 Actualización y Aplicación de Parches para sistemas SAP (Support Packages).

La aplicación de parches de SAP llamados Support Packages son agregaciones al sistema, garantiza un óptimo performance y estabilidad en los sistemas de SAP. SAP AG regularmente publica nuevos Support Packages y archivos binarios (Kernel) para su actualización.

SAP CRM Support Packages contiene correcciones específicas para programas de CRM los cuales ayudan a mejorar la calidad y performance proporcionados por mySAP CRM. Los Support Packages son distribuidos a nivel mundial directamente a las compañías o se pueden obtener también en la siguiente dirección de internet:

http: \\service.sap.com\softwarecenter-main (se debe contar con una clave de acceso y password).

Los Support Packages no pueden ser aplicados en línea directamente al sistemas ya que generarían problemas de sincronización en los buffers del sistema, terminación de programas y en algunas ocasiones inconsistencia de datos.

Los Support Packages deberán ser aplicados sólo con el administrador de sistema firmado. sin usuarios. Si el landscape cuenta con servidores de aplicación, se recomienda apagar los servidores de aplicación cuando se instalen los Support Packages excepto la instancia central. al término de la instalación no es necesario reiniciar otra vez la instancia central.

#### V.7 Publicación de Parches (Support Packages).

Son liberados aproximadamente cada seis u ocho semanas, se recomienda instalar regularmente los últimos Support Packages para prevenir posibles problemas que pudieran ocurrir en las implementaciones.

#### V.8 Contenido de los Support Packages.

Contienen correcciones a programas relevantes al servidor de SAP CRM en sus diferentes módulos, el software adicional a SAP CRM será corregido a través de archivos binarios. Cada Support Packages contiene todas las correcciones que han sido realizadas desde el previo Support Package y no son acumulativos, el sistema sin embargo asegura la aplicación en estricta secuencia, los Support Packages son generados continuamente para todas las versiones dentro del período de mantenimiento de una versión.

Antes de realizar una implementación de Support Packages es altamente recomendable leer las notas generales recomendadas para el Support Package o parche que se instale, estas notas son proporcionadas por SAP AG.

#### V.9 CRM Support Packagcs Manager (transacción SPAM).

Con esta transacción se realiza la instalación de Support Packages, corre a nivel de sistema, no son requeridos conocimientos a nivel de Sistema Operativo. Dependiendo de la configuración o tipo del sistema, existen diferentes tipos de Support Packages:

- SAP\_BASIS (SAP Basis Component)
- SAP\_ABA  $\blacksquare$ (Cross-Application Component)
- BBp/CRM (BBP y CRM SP)

El Support Package Manager tiene las siguientes opciones: cargar, importar  $\gamma$  desplegar el estatus del import, también pueden utilizarse procedimientos especiales para minimizar el tiempo de afectación en la disponibilidad del sistema. Debido al tamaño y características de los Support Packages, la aplicación de los mismos afecta en gran parte al sistema, generalmente se requiere: pre requisitos y post requisitos. La transacción propia de CRM (sp\_manager), ayuda a que los pre y post requisitos sean llevado a cabo, esta funcionalidad no la trae la transacción SPAM que esta disponible en la versión 4.6C a nivel módulo Base. Para llamar a CRM SP Manager es necesario introducir la transacción sp\_manager, esta transacción esta disponible a partir de la versión 6.10. se debe contar con los roles de autorización para esta tran sacción.

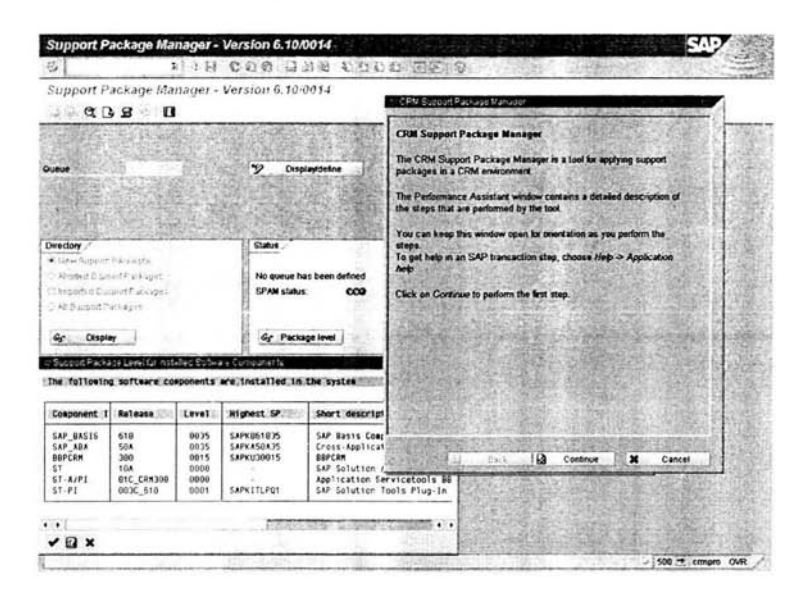

# V.lO Notas Generales de CRM Support Packages.

Los objetivo de estas notas son: proporcionar una visión general de todas las soluciones relacionadas a los problemas incluidas en los Support Packages, describe los requisitos previos y posteriores a la instalación de Support Packages.

Después de la instalación de SAP CRM es necesario aplicar los Support Packages hasta el último disponible.

# V.II Preparación para la aplicación de Support Packages.

Obtener las notas, los Support Packages y componentes técnicos si se requieren, los cuales han sido mencionados en las notas generales, garantizar que se tenga la última versión de todos los documentos y componentes (el tiempo requerido depende del tipo de conexión de la red y puede tardar varias horas), leer la documentación.

#### Pasos de Instalación, descripción,

En un ambiente donde se tiene instalado las instancias de: Desarrollo. Calidad y Producción, se recomienda iniciar la instalación primero en el ambiente Desarrollo con el fin de corregir los errores que se pudieran suscitar, después en Calidad esperando eliminar todos y monitorear el comportamiento del sistema, hasta llegar al sistema de Producción con una instalación ya probada de Support Packages libre de errores.

## DESARROLLO \_\_\_\_ •• CALIDAD \_\_\_\_ •• PRODUCCIÓN

## Pasos individuales en orden cronológico,

Para realizar la instalación de CRM Support Packages es necesario seguir la estructura de la nota General, que consiste en cuatro secciones:

#### 1. Pasos previos a la instalación de Support Packages.

Antes de empezar con las instrucciones de la instalación hay que considerar todos los componentes técnicos referentes a las notas de SAP.

#### 2. Instrucciones para componentes técnicos.

A continuación se enuncian los componentes técnicos comunes en un ambiente del software SAP CRM. Algunos de estos pasos se pueden realizar en paralelo como acciones previas a la instalación, para reducir al mínimo el tiempo en que no estará disponible el servicio de SAP CRM, considerando sólo aquellos escenarios indispensables en el rol del negocio, por ejemplo. si no se utiliza el componente mobile sales o services no se necesita realizar estos pasos, en algunos pasos no es necesario realizar la actualización o corrección de los involucrados.

La siguiente tabla muestra los principales pasos de instalación:

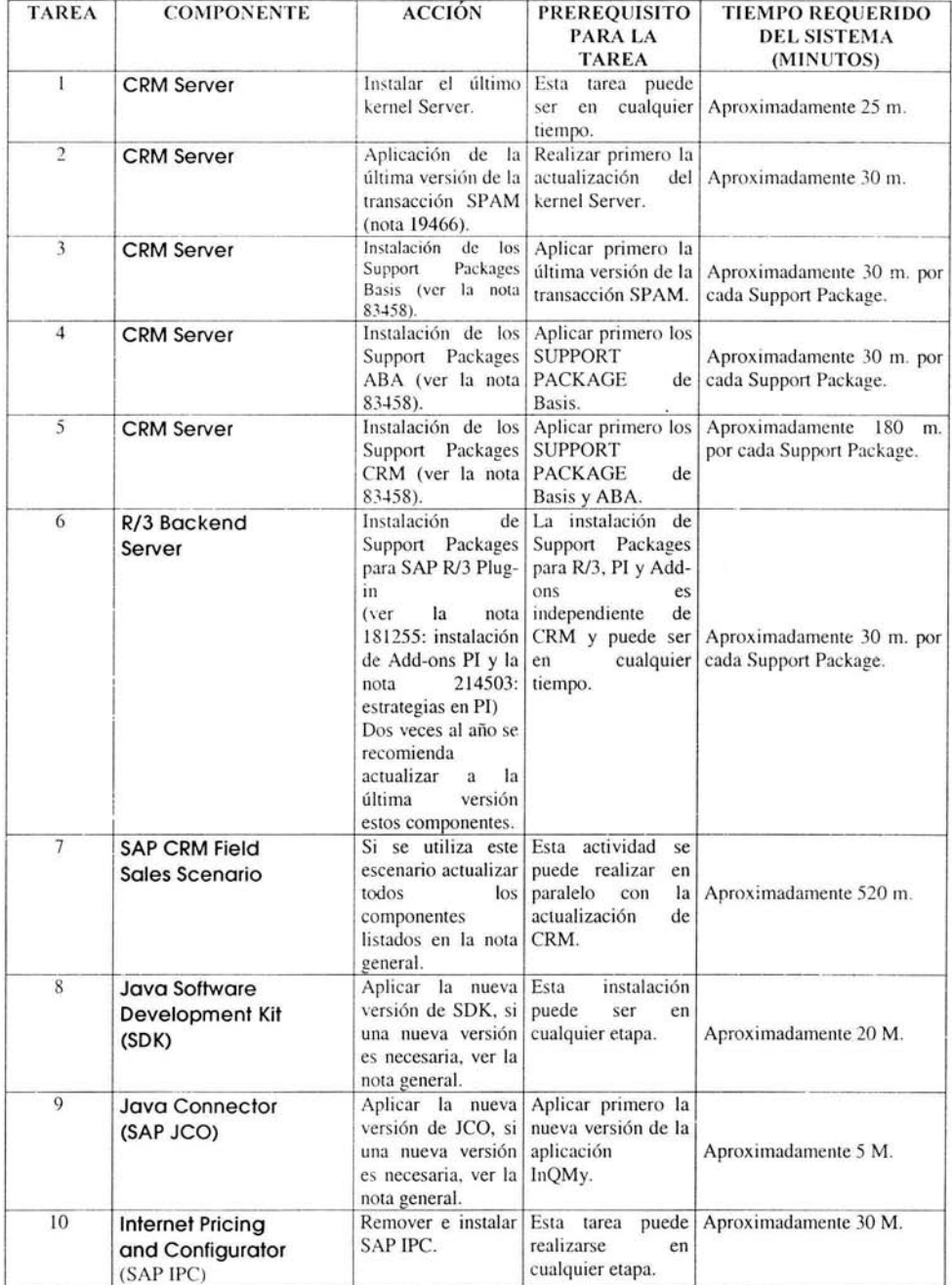

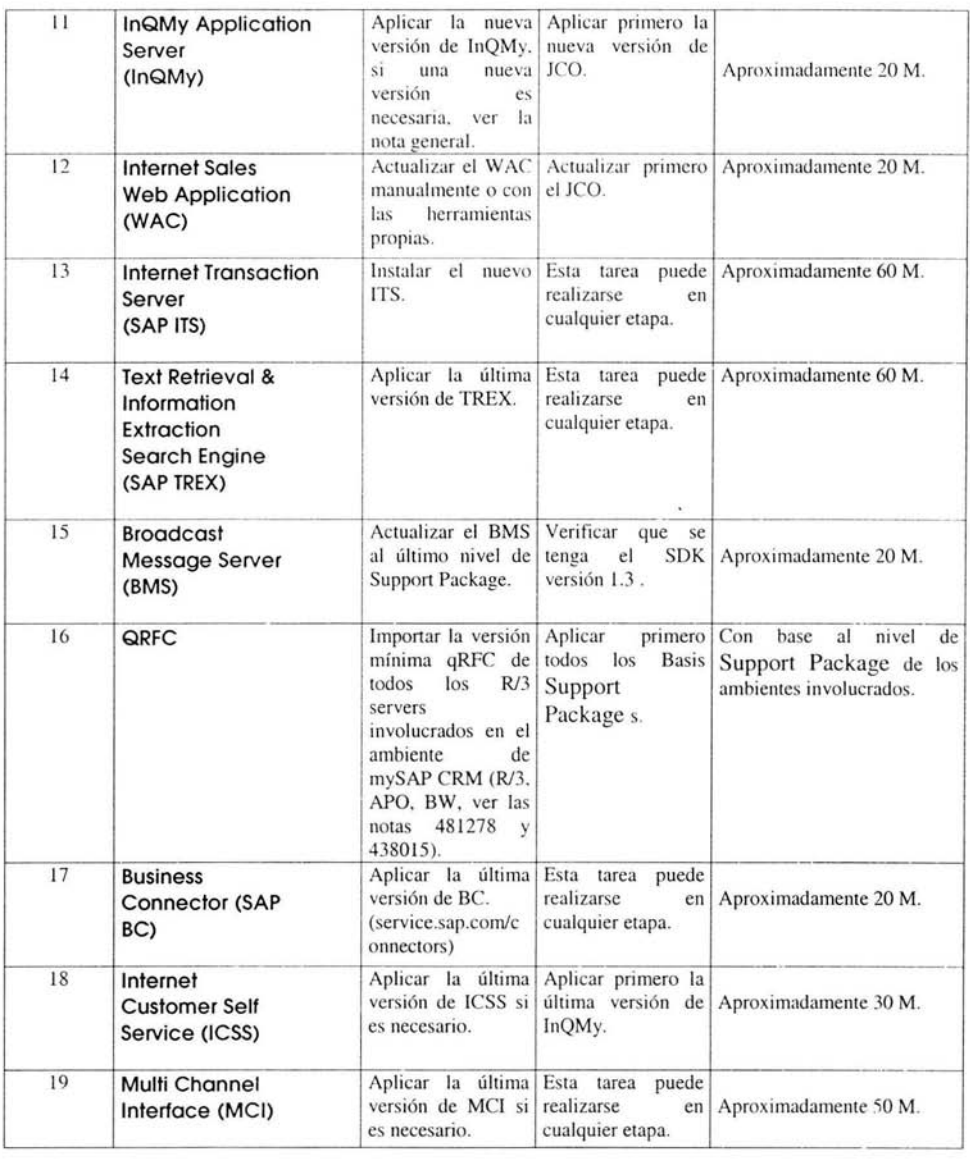

En general, la completa instalación de Support Packages consiste en checar los pre requisitos, leer la documentación, obtener el software, ejecutar el setup, ejecutar los procesos necesarios después de la instalación y generar los objetos.

El tiempo total para elevar al último nivel de Support Packages en mySAP CRM con todos sus componentes en un ambiente de trabajo lleva aproximadamente un día de trabajo (realizado en Walldorf Alemania Support Package 7), sin embargo el tiempo medido para la aplicación del Support Packages fue de 9 horas en las instalaciones de Ferrocarril Mexicano. Considerando que el tiempo total incluye las horas en que se bajo el software, la obtención de notas, revisión de la documentación. Se debe considerar también la aplicación de correcciones primordiales correspondientes a las notas de CRM. Los tiempos proporcionados en la tabla sólo cubren el tiempo efectivo en que el sistema estará indispuesto para la producción y puede variar ampliamente con los tiempos mencionados.

El esfuerzo total requerido para cada paso depende del contenido de los Support Packages el tamaño del hardware, y las conexiones de red.

El siguiente diagrama de flujo muestra los pasos para la implementación de Support Packages y los componentes técnicos, el tamaño de los cuadros no representa el tiempo necesario para dicha in stalación.

## V.12 Diagrama de Flujo para la implementación de Support Packages y Componentes Técnicos.

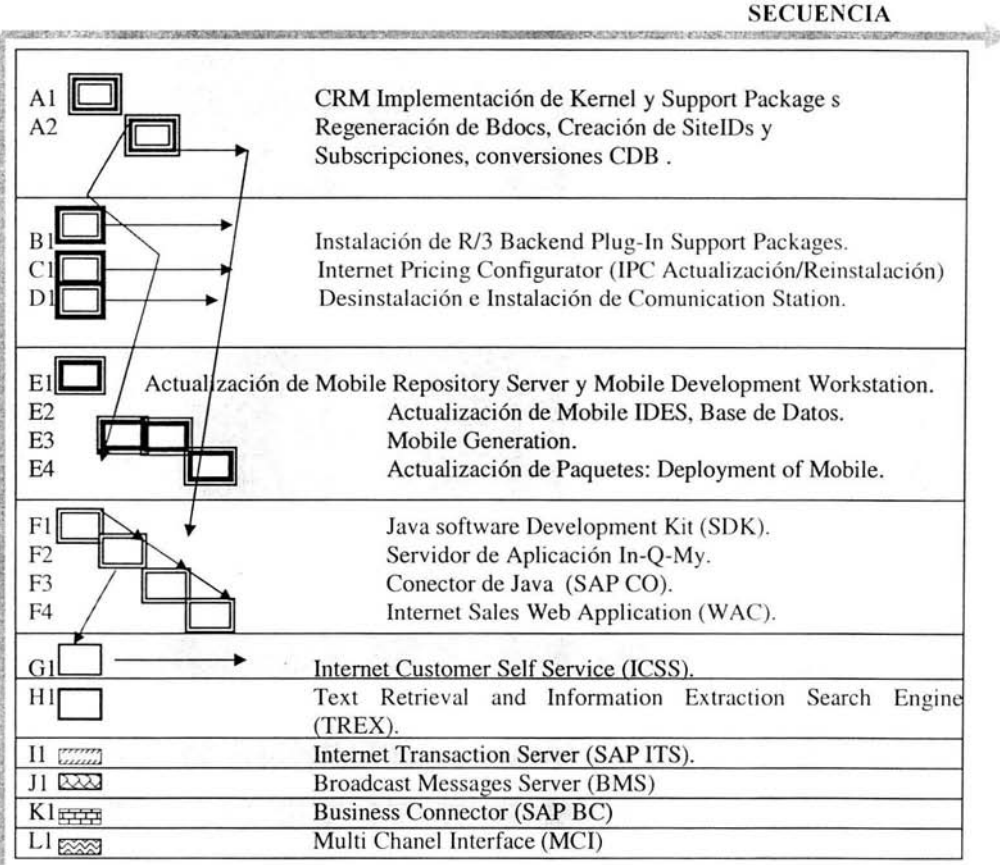

#### COMPONENTES.

En este ejemplo se puede empezar con el componente A1, B1, C1 y E1 en paralelo. mientras se empieza con el componente E4 ya se ha finalizado con los componentes A1, A2, B1, C1, D1, El. E2yE3.

# 3. Correcciones a código ABAP.

Inmediatamente después de aplicar los Support Packages en el servidor de SAP CRM, es necesario aplicar las notas listadas en la sección de la nota General.

Las correcciones contenidas en las notas son divididas dentro de obligatorias y opcionales. Es necesario aplicar las notas obligatorias para llevar una completa actualización de Support Packages.

Para la implementación del código ABAP (lenguaje de programación propio de SAP AG) se recomienda utilizar la herramienta: Note Assistant la cual puede organizar e implementar notas de SAP eficazmente. El SAP Note Assistant puede reconocer dependencias entre notas, Support Packages y actualizaciones, determina automáticamente los pre requisitos de las notas de SAP, reconoce y protege las modificaciones de código realizadas por los usuarios y desarrolladores, complementa correcciones en línea. Si existen correcciones a interfaces entre módulos deberán de realizarse manualmente por el usuario.

Como se mencionó, es necesario leer las notas de SAP antes de la implementación, ya que pueden contener pre requisitos, dependencias y referenciar actividades a seguir (realizar cambios a tablas por ejemplo) que se deben considerar cuando se implemenicn.

Si estas acciones no son consideradas pueden causar nuevos y serios problemas (en lugar de corregir el error). Para cada escenario y conexión (middleware) son necesarias instrucciones especiales, las cuales pueden ser encontradas en la nota general. se deben considerar después de que se hayan aplicado todas las notas obligatorias, esto puede implicar correcciones, cambios o nueva funcionalidad en la configuración.

# 4. Cambios realizados después de instalar **un** Support Package.

Las notas generales están sujetas a cambios hasta que nuevos Support Packages sean liberados, si nuevos cambios han surgido, estos se pueden checar en la nota general, todos los nuevos cambios son documentados en esta nota.

Si los Support Packages no son instalados, el sistema no estará actualizado con las correcciones y cambios que se han liberado y podría no ser completo. SAP maneja notas internas que contienen correcciones antes de que los Support Packages sean liberados, antes de instalar una nota se debe checar si estas correcciones son contenidas en el próximo Support Package, ya que al instalar este, los cambios realizados por la aplicación de la nota pueden ser borrado por el Support Package, teniendo que aplicar de nuevo la nota.

La transacción SP\_Manager ó "SPAM" agiliza la aplicación de Support Packages sin embargo el esfuerzo requerido depende del contenido de los Support Packages CRM que se deseen importar. Algunos Support Packages grandes (150 M) pueden requerir más atención que otros.

Si se desea actualizar el nivel de Support Package por ejemplo del Support Package CRM 5 al 9 sólo se debe considerar las especificaciones de la nota general referente al Support Package 9 y se pueden aplicar en conjunto varios Support Package al mismo tiempo y en secuencia en vez de uno por uno, lo cual ahorra tiempo, ya que se compilan los programas modificados por la aplicación de Support Package en conjunto.

Conclusiones y

# Anexos.
## **Conclusiones.**

El crecimiento de los sistemas empresariales ERP y CRM ha ido en ascenso en los últimos años, la importancia de estos sistemas para las organizaciones radica en los beneficios que trae consigo, como el de agilizar sus procesos, ofrecer mejores tiempos de respuesta y brindar una atención más eficiente al cliente, lo cual influye directamente en un mejor posicionamiento en el mercado. Ante tal panorama, es imperativo para las empresas que cuenten con operaciones altamente rentables y eficientes. Para ello se toma a las tecnologías de información como un punto central en la consecución de los objetivos, éste parece ser el camino que tienen que seguir las empresas que esperan seguir en el mercado. Una empresa que atiende a clientes que no perdonan el más mínimo error, que requiere un funcionamiento milimétrico, es necesario que implemente este tipo de sistemas.

El mayor reto que tienen las empresas para implantar sistemas de información empresariales modernos es poner en funcionamiento este tipo de sistemas en una forma exitosa. dentro del presupuesto y en tiempo. Este desafio es aún mayor en empresas pequeñas y medianas, ya que las mismas tienen bajos recursos financieros, personal limitado y la espera de obtener un retomo sobre su inversión. Es indispensable que busquen proveedores de software que ofrezcan una integración real de los sistemas de información empresariales. De esta manera la implantación de los sistemas tendrá un efecto en toda su empresa. Al conectar las áreas de la empresa que estén en contacto directo con el cliente (Front Office), con las áreas operativas de la empresa (Back Office), podrán obtener mejores resultados de negocio.

Después de haber participado en el proyecto de implantación de CRM en Ferrocarril Mexicano dentro del área de TI, es de suma importancia resaltar los factores que influyen en el mismo:

- $\cdot$  . Definición clara del alcance del proyecto y los objetivos.
- Patrocinio de altos directivos.  $\cdot$
- Fuerte liderazgo de proyecto, espíritu de equipo e involucramiento del usuario.
- Usar y apegarse a una metodología.
- Expectativas realistas.
- Permitir el rediseño organizacional.
- Manejo del proceso de cambio.  $\cdot$

Si uno de estos puntos falta en el proyecto, la complejidad del proceso de implementación puede incrementarse y con esto la inversión misma puede salirse de control.

- Realizar cálculos de ROI (Retorno de inversión por sus siglas en inglés: return on investments) y justificaciones de negocios en torno a proyectos de aplicaciones previos a su implantación.
- Estar consciente de que probablemente aumente el límite de características en el ámbito e. de las aplicaciones. Para tal caso, prevenirse elaborando un plan de provecto y adherirse a él.
- ¥. Esmerarse por terminar a tiempo y deshacerse de funciones innecesarias.
- Trazar procesos de negocios antes de implantar la aplicación.  $\cdot$
- No realizar adaptaciones o nuevos desarrollos ABAP (lenguaje de programación para a. sistemas SAP) en el sistema SAP CRM a menos que sea absolutamente necesario, estar dispuesto a adoptar las mejores prácticas en torno a las aplicaciones.
- $\mathbf{r}$  . No comprometer enteramente la implantación del sistema en el área de Informática. Este tipo de proyectos exigen el in volucramiento de todos los departamentos de la empresa desde director general hasta los usuarios finales.
- Evaluar cuidadosamente los aspectos de plataforma e integración, no inclinarse sólo a. por las características de una marca.
- No ordenar o imponer una implantación, solicitarla y actuar con base a sugerencias y  $\blacksquare$ comentarios por los usuarios finales, quienes son los que vivirán día a día con esta aplicación.
- Estar in volucrado con la empresa para tomar posesión de una aplicación.  $\blacksquare$
- Tener en cuenta la capacitación, verla como un costo o inversión y no como un gasto.

#### Anexo 1.

## Soluciones CRM en México.

A continuación se listan algunos proveedores que ofrecen consultoría y soporte en Méx ico:

Siebel. La solución de CRM ha evolucionado a integrar e-business. maneja más de 140 módulos, de los cuales se puede iniciar con una configuración pequeña dependiendo del proyecto y de ahí crecer / 52-61-43-51.

PeopleSoft. Posee un conjunto de aplicaciones integradas de CRM, optimización empresarial, inteligencia empresarial y correo electrónico. Su arquitectura, basada en componentes, se integra con aplicaciones ERP. www.peoplesoft.com/528452-84.

Compaq. Para mercado medio incluye los componentes de un CRM, listo para correr. Integra productos y servicios de compañías reconocidas en el mercado. www.compaq.com/services/crrn/index.html/ 52-84-41-59.

ID Edwards. Para CRM se basa en una combinación de soluciones con Siebel y aplicaciones de su ERP extendido, One World, accesibles a partir de la pequeña y mediana empresa. www.jdedwards.com/mexico / 52-67-16-00.

Solomon Software. Ofrece **un** sistema CRM operando sobre Internet, que cubre ventas, mercadotecnia, soporte y comercio electrónico. www.mx .solomon.com/5250-17 63.

Exactus. Ofrece Exactus CRM, que garantiza la instalación del producto en el menor plazo posible, por consultores certificados. www.exactus.com/52-54-31-21.

Orade. Ofrece integración e implementación a partir de su ERP llamado Fast Forward que consiste en una implementación a un precio fijo. www.oracle.com.mx.

SAP AG. Ofrece una solución CRM integrada que permite la colaboración vía Internet con acceso a través de los portales de mySAP.com, incluyendo mercadotecnia, ventas y servicio www.sap.com/mexico / 52-57-75-00.

Anexo II.

Casos de Éxito con la implantación de SAP CRM en Canadá, Alemania y México.

### SONY, Canadá. www.sony.ca

SONY Canadá es una compañía ampliamente diversificada. líder en productos desde electrónica hasta computadoras. Pertenece al grupo Sony Corporation, Sony de Canadá empezó sus operaciones en 1955 como la primera filial de Sony fuera de Japón. Actualmente SONY Canadá tiene un rol importante a nivel mundial en las operaciones de Sony Co., innovando en electrónica y entretenimiento.

Sony Canadá necesita lanzar campañas mercadológicas vía correo electrónico y correo tradicional, hacia un grupo selecto de clientes potencialmente estratégico, optó por implantar como solución de mercadotecnia el sistema SAP CRM.

"La administración de la compañía con SAP CRM es muy rápida y fácil de utilizar, reduce la dependencia del departamento de sistemas y habilita a los empleados a desarrollar y ejecutar propias campañas mercadológicas. Sony Canadá se esta beneficiando con SAP CRM."

*Ayako Komoto, Director de Mercadotecnia. Sony Style Canadá.* 

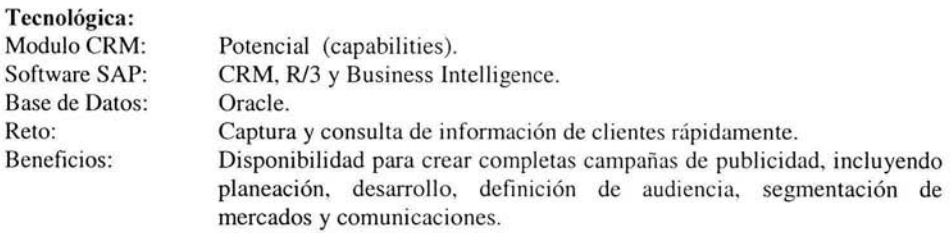

## Volkswagen Group, Germany. www.vwgroupsupply.com

Con el objetivo de estandarizar los sistemas para mejorar la satisfacción del cliente. Grupo Volkswagen decide implementar el sistema SAP CRM en todas sus empresas de Alemania. Esta decisión fue seguida después de tener dos exitosos proyectos pilotos en 2001: un nuevo centro de soporte de servicio en el lanzamiento del automóvil VW Peaton y el nuevo centro de llamadas (call center del modelo Audi).

El Volkswagen Call Center Maestro fue implementado en septiembre de 2002.

"Independientemente de cómo nuestros clientes nos alcanzan, nuestros procesos internos corren en forma electrónica completamente"

*Christoph Wargitsch, Líder de CRM y nuevas Tecnologías en Audi.* 

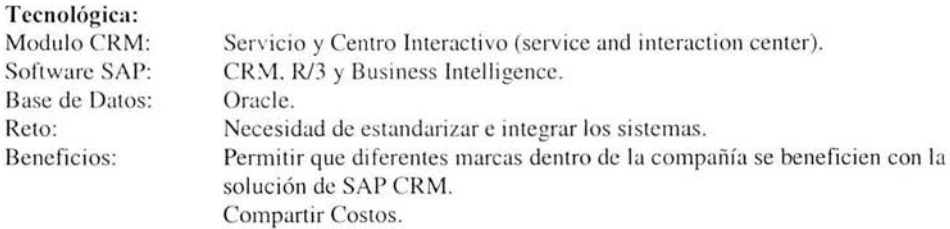

### Fujifilm, México. www.fujifilm.com

Con más de 220 empleados y tres de décadas de experiencia en el mercado Mexicano, Fujifilm México es líder en su campo. Con la película de cámara, ofrece un amplio conjunto de productos, incluyendo cámaras digitales, impresión final y equipos digitales. Además, el liderazgo de Fujifilm México se extiende a los campos en cine, salud y artes gráficas. Esta renombrada compañía necesitó un software más flexible que ayudara a acelerar los procesos centralizados de los clientes así como proveer una integración más poderosa.

Hoy, con la solución SAP CRM, los clientes pueden colocar fácilmente e investigar órdenes en línea, lo que se traduce en ventas más grandes para Fujifilm México.

"Fujifilm México es una compañía que busca estar en la vanguardia de tecnología, nosotros esperamos firmemente mantener este objetivo con el soporte de soluciones que SAP provee. Nosotros sabemos que hay beneficios aún mayores para ser explotados mediante el software de SAP, estamos seguros que esta es una relación a largo plazo."

*Laura Garduño, Líder de Proyeclo, Fujifilm de México* 

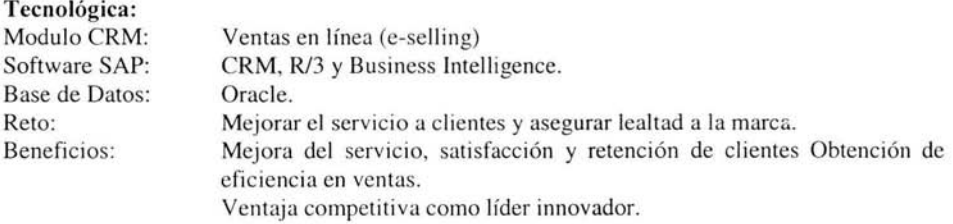

Anexo III.

Políticas y forma para la administración de usuarios.

 $\sim$ 

## PROCEDIMIENTO PARA EL CONTROL FECHA: DE ACCESO A USUARIOS **EN** SAP R/3, EMISiÓN JUNIO 2004 CRM y BW.

CLAVE 822·001 HOJA: 1/8

SUSTITUCIÓN: JUNIO 2001

REVISIÓN: 0.2

#### 1. - OBJETIVO

Establecer los lineamientos bajo los cuales se administran los roles de usuario y controlar el uso de licencias y accesos a los Sistemas SAP.

#### 2. - ALCANCE

El presente procedimiento es de alcance general para todos los usuarios de SAP: R/3. B/\N, Y CRM que requieran altas, bajas y modificaciones en el Sistema (Desarrollo, Calidad y Producción); su administración queda a cargo de la Gerencia de Servicios de Cómputo.

#### 3. - NORMAS DE OPERACIÓN

- 3.1. La autorización para alta de usuarios en el Sistema SAP corresponde al Subdirector de SAP; para bajas, modificación de roles y prórrogas de vigencia podrá realizarse a nivel de Gerente de área y Líder usuario SAP.
- 3.2. Sólo se efectúan modificaciones y prórrogas al acceso de los usuarios de SAP con solicitud debidamente autorizada, de acuerdo a lo especificado en el punto 3.1..
- 3.3. El USERIO de un usuario es personal e intransferible; en caso de detectarse préstamos de claves entre usuarios podrá sancionarse desde el bloqueo temporal de su clave hasta su baja del sistema. Para desbloqueo de la clave por accesos incorrectos podrá ser vía telefónica al área de SAS o vía correo electrónico a basis@ ferromex.com.mx por el titular de la misma.
- 3.4. El acceso al sistema con clave (USERIO) para personal externo será de seis meses prorrogable previa solicitud.
- 3.5. Pasado el período de vigencia de un usuario, en caso de no recibir solicitud de prórroga alguna, su baja del sistema será automática.
- 3.6. Claves de acceso (USERID) no utilizadas durante un mes calendario completo serán bloqueadas y posteriormente borradas en un plazo de 3 días hábiles. Para su desbloqueo se deberá solicitar prórroga de vigencia vía correo electrónico.
- 3.7. Para efectos de este procedimiento, en ausencia del Líder usuario, la delegación de autoridad será de acuerdo al anexo 4, de no ser así deberá comunicarse por escrito a la Gerencia de Servicios de Cómputo.
- 3.8. Los roles de acceso se definen previamente por el Líder usuario de cada módulo (y los valida el Gerente de área y usuario final).
- 3.9. A solicitud del Gerente de área y Líder usuario, el USERIO de SAP R/3 PRO se puede crear en QAS.

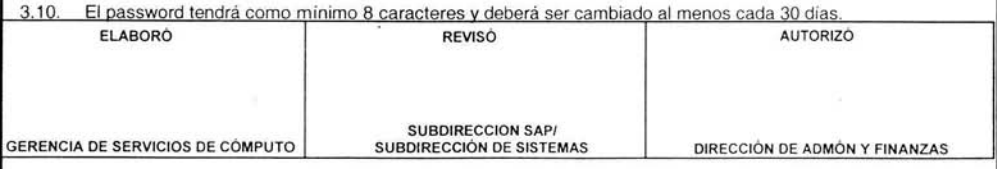

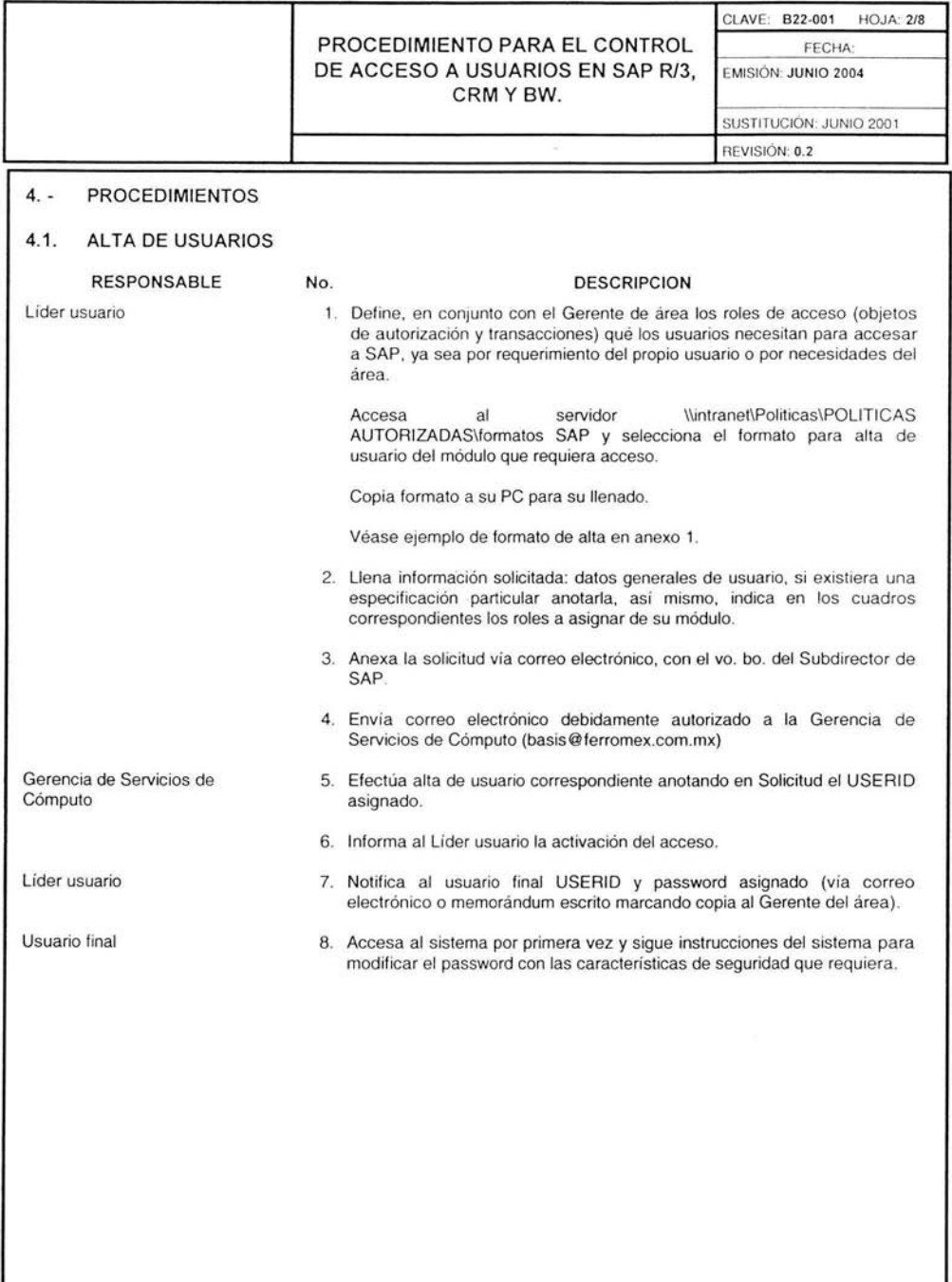

 $\widetilde{\mathcal{W}}$ 

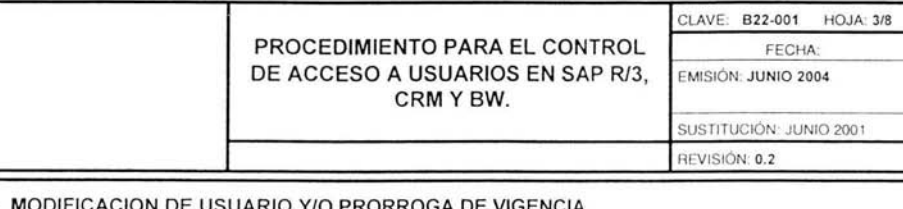

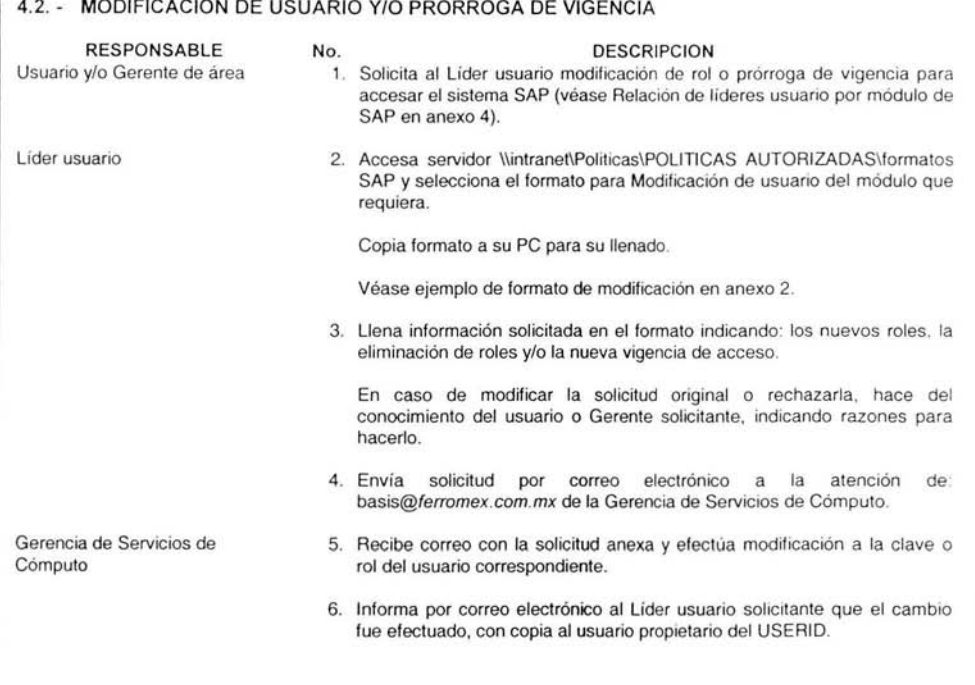

 $\langle \alpha \rangle$ 

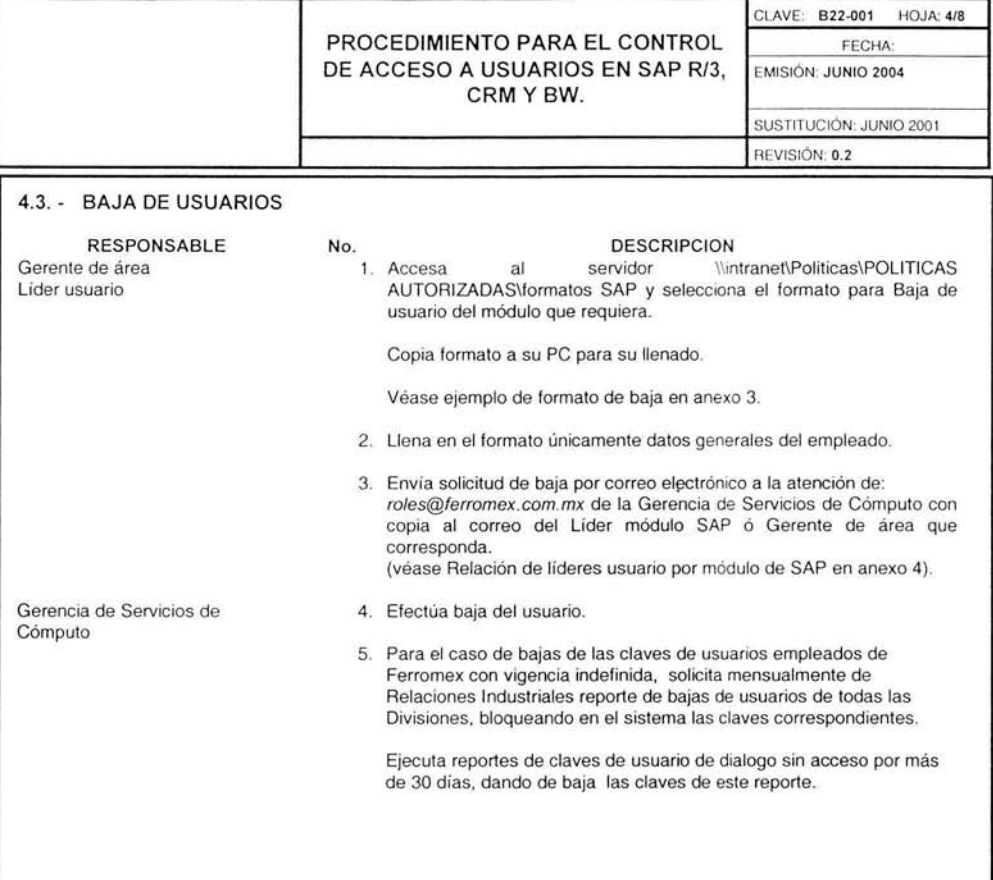

a,

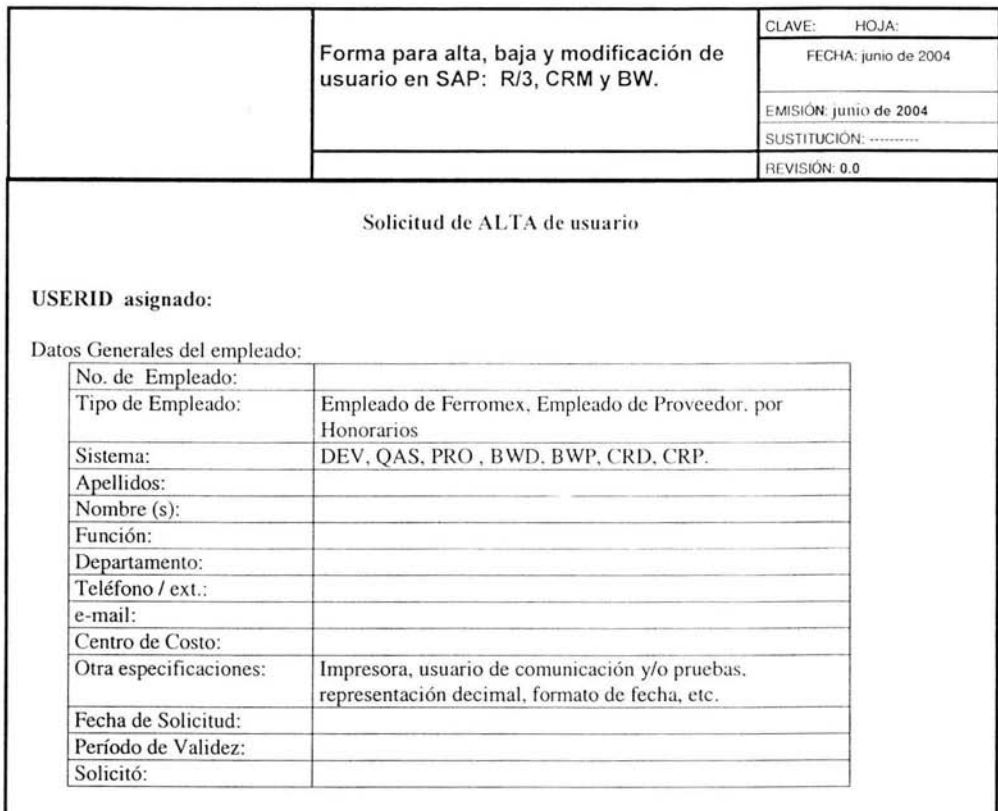

## Roles :

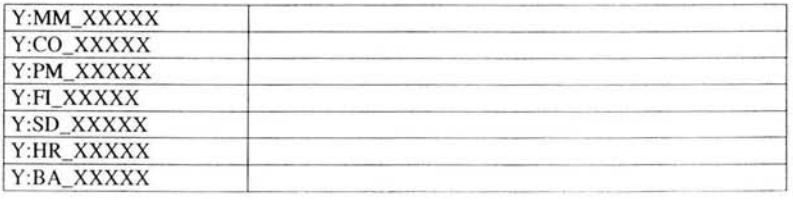

 $\left\langle \frac{\partial}{\partial x} \right\rangle$ 

Autorizaciones:

Vo. bo. Gerente del área Vo. bo. Subdirección de SAP

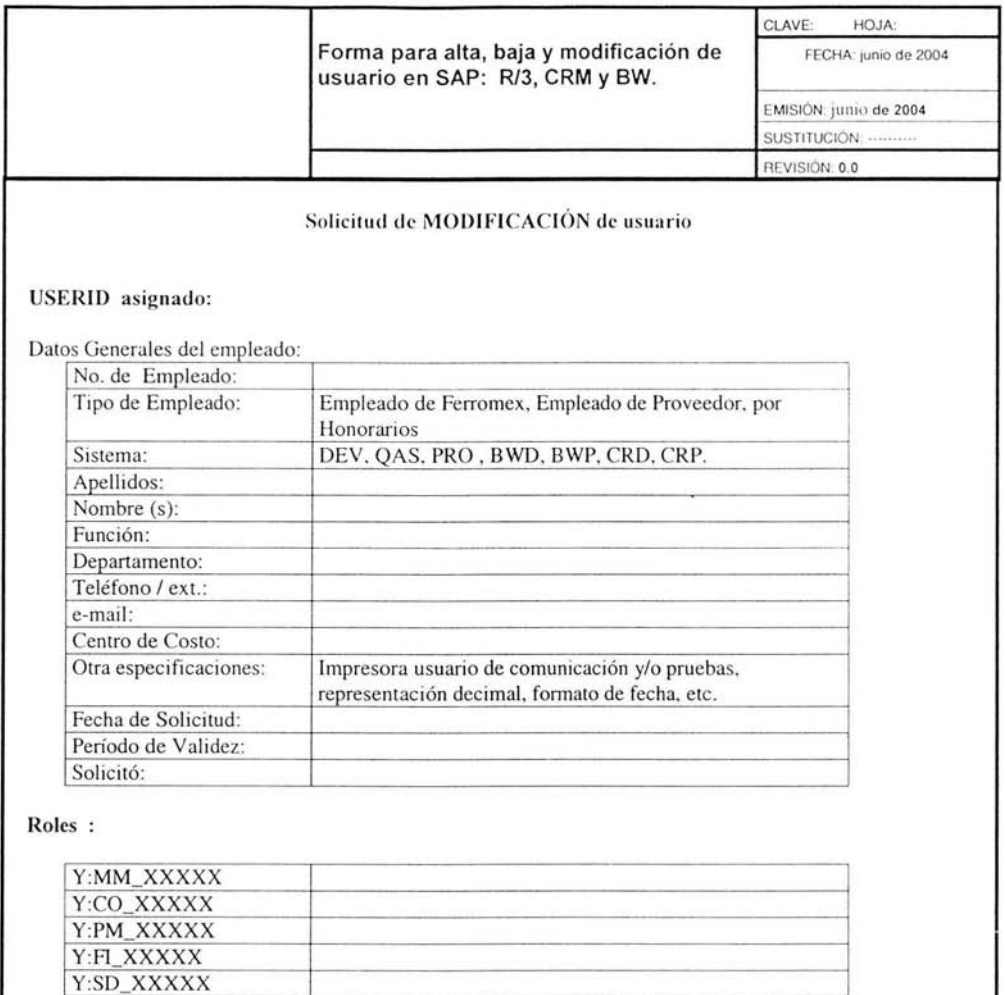

 $\overline{\phantom{a}}$ 

Autorizaciones:

Vo. bo . Gerente del Empleado

Y:HR\_XXXXX Y:BA\_XXXXX

## **Glosario.**

Back officc: sistemas enfocados al interior de una empresa. por ejemplo ERP.

Business Intelligence: Inteligencia de Negocios, posee capacidades para crear reportes analíticos, generación de informes para la toma de decisiones.

CRM: Customer Relationship Management, Administración de las Relaciones con el Cliente. atiende la relación con los clientes, resuelve el nivel de consistencia del servicio, segmenta y relaciona mercados, seguimientos de ventas.

Las soluciones CRM abarcan la selección y adquisición de los clientes, el análisis y planeación de mercadotecnia, identificación de prospectos, administración de pedidos y soporte al cliente. Además para convertir la lealtad del cliente en satisfacción CRM brinda un asesoramiento a los clientes por medio de chat, telefonía IP (Protocolo de Internet) y con una central de llamadas, también cuenta con un modelo para retener a sus clientes, etc.

CRM proporciona una integración de herramientas y metodologías orientadas al conocimiento de las necesidades de los clientes, así como el estado que guarda la competencia en el mercado global, pero también busca superar los pronósticos y hacer del Internet una central de acceso a toda la información, con la que también coloca en su justa dimensión al comercio electrónico.

ERP: Enterprise Resource Planning, Planeación de Recursos Empresariales, administra los procesos internos del negocio, optimiza los tiempos de ciclo de venta y costos en la cadena de valor.

El concepto ERP (Enterprise Resource Planning), parte del Back-Office, el cual esta enfocado al interior de la empresa. ERP es un sistema para la planeación, control y operación totales de una empresa. Esta diseñado para reducir el tiempo de respuesta, el ciclo de producción, optimizar la calidad, mejorar la calidad, mejorar el manejo de activos, reducir los costos optimizando la comunicación y proporcionando herramientas de aplicaciones. Provee ligas con sistemas técnicos tales como diseño, planeación de procesos, control de procesos, manejo de materiales y pruebas. Es un sistema integral, reporteador, cliente/servidor.

La idea principal de los ERP's es resolver la emisión de la documentación, consultar instantáneamente la situación de productos. pedidos, compras, cobros, pagos, inventario y otros procedimientos administrativos como el análisis gráfico de la información, la realización de las declaraciones de impuestos sin retrasos y de los procesos de cierre y aperturas de ejercicios con la flexibilidad.

Las áreas básicas del ERP son finanzas, logística, producción, y recursos humanos.

Las empresas que cuentan con sistemas ERP tiene la capacidad de cambiar de estrategia, tácticas y procedimientos acordes a la situación del mercado. Otros de sus beneficios son: la creación de una visión unificada de los negocios común a todos los departamentos y funciones de las empresas; bases de datos centralizadas en las que se registran, procesan, monitorizan y controlan todas las funciones de la actividad empresarial.

**DDL:** Dynamic Link Library (por sus siglas en inglés), son archivos dinámicos que almacenan funciones ejecutables o datos que pueden ser usados por aplicaciones Windows.

**DW:** Data Warehouse, almacena en un modelo multidimensional de datos los reportes analíticos, generación de informes para la toma de decisiones.

**Frontend:** interfaz de usuario final.

Front office: sistemas enfocados al exterior de la empresa, por ejemplo CRM.

Tablespace. Partición de la base de datos Oracle..

RAID: Redundant Array Of Inexpensive Disks, categoría de discos duros que permite el almacenaje seguro y la recuperación veloz de la información

**Plug and Play.** Protocolo de Hardware que permite la instalación simple de equipo nuevo, reconociendo los dispositivos nuevos de forma automática.

# **Bibliografía.**

- Mundo Ejecutivo / El universo de los buenos negocios, junio 2004, número 302, ¥. volumen XLII, página 20 - 21.
- $\cdot$ http://service.sap.com/instguides
- http://www.sapfans.com  $\cdot$
- http://www.oraclefans.com ×.
- http://www.sap.com  $\bullet$  .
- Enterprise Buyer professional edition / CRM Installation. on Windows 2000 Oracle Database. Release 3.00 . SAP® AG . Neurottstr. 16 . D-69190 Walldorf
- The Architecture and Technology of mySAP CRM Release 3.0. SAP AG.The Architecture of mySAP CRM. Autor Ruediger Buck-Emden, Jochen Böder, Andreas Schuh. April 30, 2002, Version 1.3
- mySAP Customer Relationship Management. Support Package Guide, Version V 1.2- 8th April 2002.
- Legacy System, Migration Workbench, Version 3.0. Installation Guide, Date: August 30, 2004. SAPNet (http://service.sap.com/LSMW